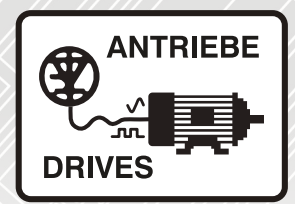

# Frequency inverters for manufactoring automation **Unidrive M400**

# Quick Start Guide

Fast set-up and diagnosis with real-text display, plus integrated Machine Control Studio based on PLC

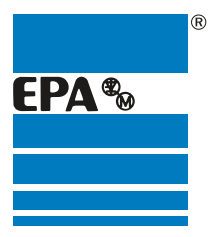

Distributor for:

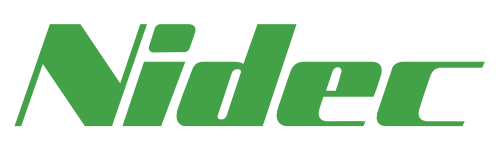

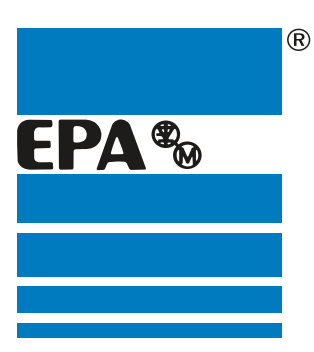

# EPA Drives

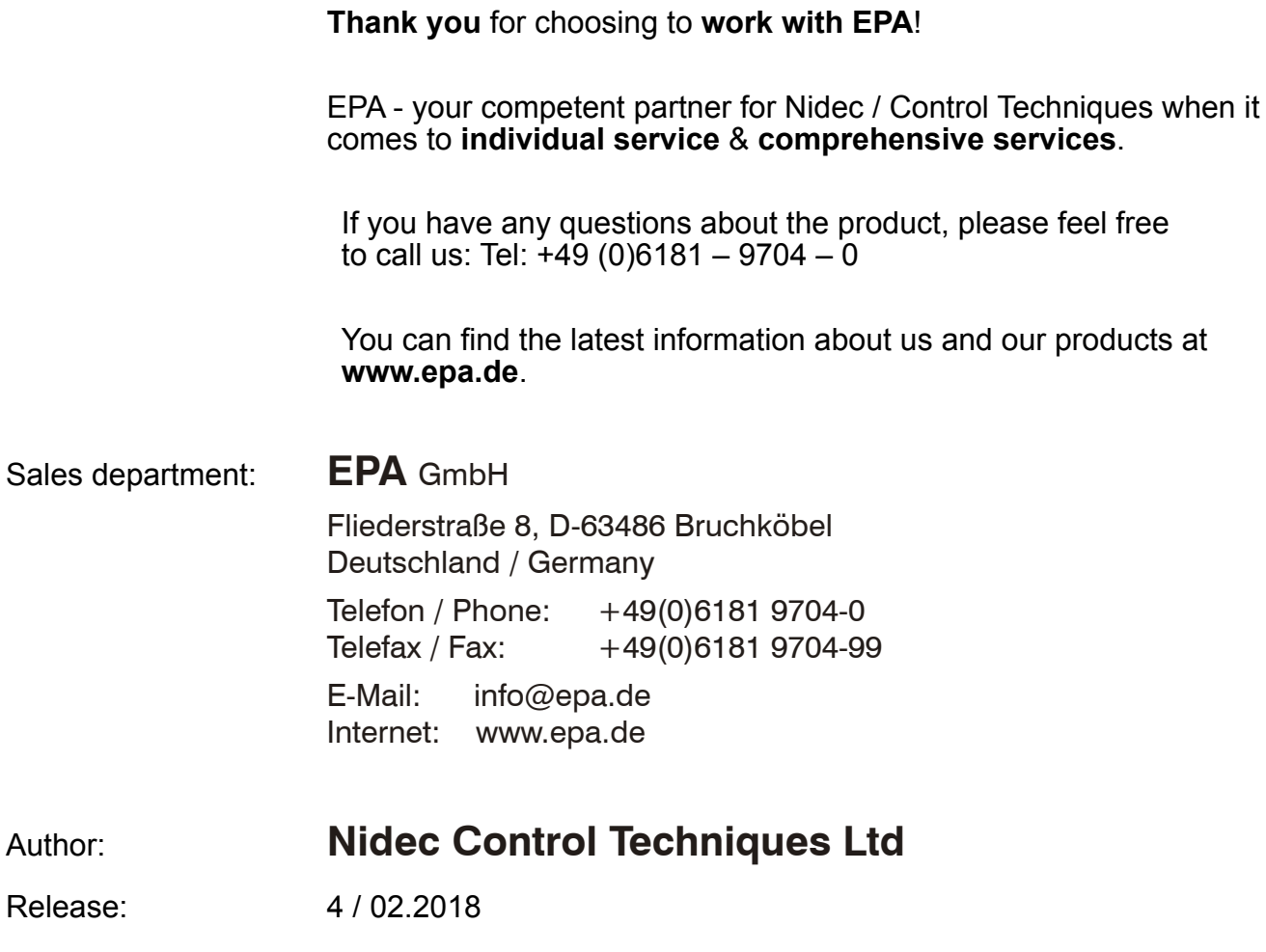

Article: Unidrive M400

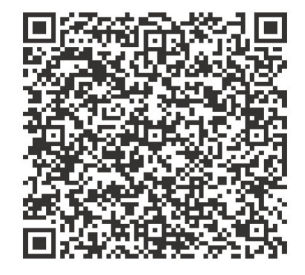

#### **Original Instructions**

For the purposes of compliance with the EU Machinery Directive 2006/42/EC, the English version of this manual is the Original Instructions. Manuals in other languages are Translations of the Original Instructions.

#### **Documentation**

Manuals are available to download from the following locations: **http://www.drive-setup.com/ctdownloads**

The information contained in this manual is believed to be correct at the time of printing and does not form part of any contract. The manufacturer reserves the right to change the specification of the product and its performance, and the contents of the manual, without notice.

#### **Warranty and Liability**

In no event and under no circumstances shall the manufacturer be liable for damages and failures due to misuse, abuse, improper installation, or abnormal conditions of temperature, dust, or corrosion, or failures due to operation outside the published ratings. The manufacturer is not liable for consequential and incidental damages. Contact the supplier of the drive for full details of the warranty terms.

#### **Environmental policy**

Control Techniques Ltd operates an Environmental Management System (EMS) that conforms to the International Standard ISO 14001.

Further information on our Environmental Policy can be found at: **http://www.drive-setup.com/environment**

#### **Restriction of Hazardous Substances (RoHS)**

The products covered by this manual comply with European and International regulations on the Restriction of Hazardous Substances including EU directive 2011/65/EU and the Chinese Administrative Measures for Restriction of Hazardous Substances in Electrical and Electronic Products.

#### **Disposal and Recycling (WEEE)**

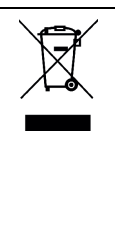

When electronic products reach the end of their useful life, they must not be disposed of along with domestic waste but should be recycled by a specialist recycler of electronic equipment. Control Techniques products are designed to be easily dismantled into their major component parts for efficient recycling. The majority of materials used in the product are suitable for recycling.

Product packaging is of good quality and can be re-used. Large products are packed in wooden crates. Smaller products are packaged in strong cardboard cartons which have a high recycled fibre content. Cartons can be re-used and recycled. Polythene, used in protective film and bags for wrapping the product, can be recycled. When preparing to recycle or dispose of any product or packaging, please observe local legislation and best practice.

#### **REACH legislation**

EC Regulation 1907/2006 on the Registration, Evaluation, Authorisation and restriction of Chemicals (REACH) requires the supplier of an article to inform the recipient if it contains more than a specified proportion of any substance which is considered by the European Chemicals Agency (ECHA) to be a Substance of Very High Concern (SVHC) and is therefore listed by them as a candidate for compulsory authorisation.

Further information on our compliance with REACH can be found at: **http://www.drive-setup.com/reach**

#### **Registered Office**

**Nidec Control Techniques Ltd The Gro Newtown Powys SY16 3BE UK** Registered in England and Wales. Company Reg. No. 01236886.

#### **Copyright**

The contents of this publication are believed to be correct at the time of printing. In the interests of a commitment to a policy of continuous development and improvement, the manufacturer reserves the right to change the specification of the product or its performance, or the contents of the guide, without notice.

All rights reserved. No parts of this guide may be reproduced or transmitted in any form or by any means, electrical or mechanical including photocopying, recording or by an information storage or retrieval system, without permission in writing from the publisher.

Copyright © February 2018 Nidec Control Techniques Ltd

# **Contents**

٠

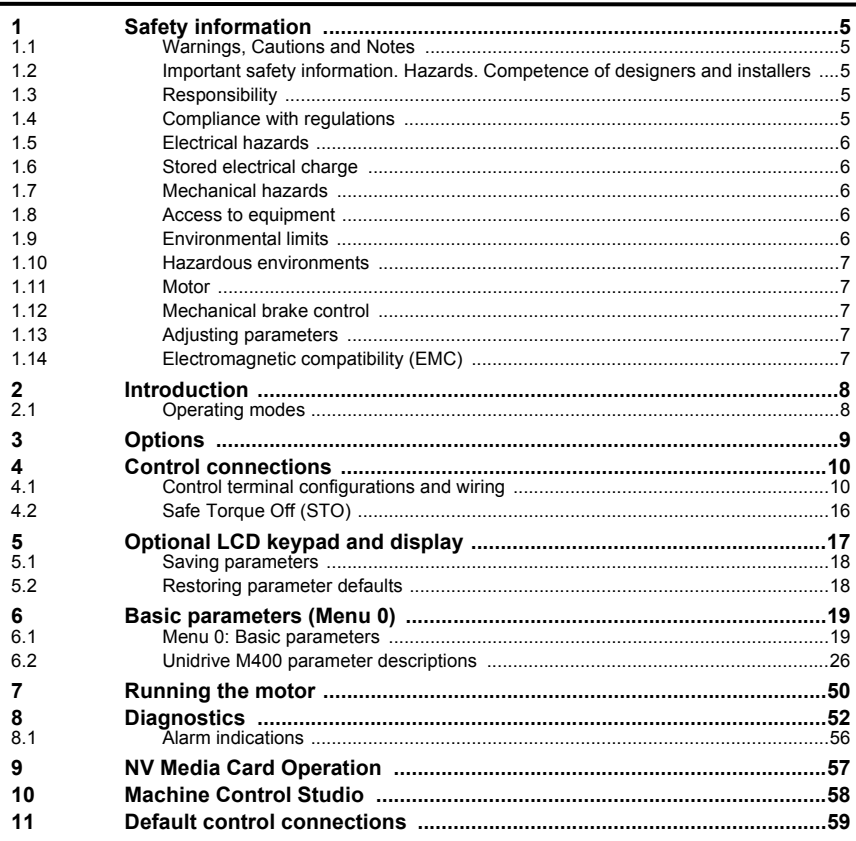

# <span id="page-5-0"></span>**1 Safety information**

# <span id="page-5-1"></span>**1.1 Warnings, Cautions and Notes**

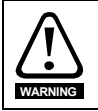

A Warning contains information which is essential for avoiding a safety hazard.

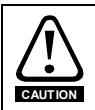

A Caution contains information which is necessary for avoiding a risk of damage to the product or other equipment.

A **Note** contains information, which helps to ensure correct operation of the product. **NOTE**

### <span id="page-5-2"></span>**1.2 Important safety information. Hazards. Competence of designers and installers**

This guide applies to products which control electric motors either directly (drives) or indirectly (controllers, option modules and other auxiliary equipment and accessories). In all cases the hazards associated with powerful electrical drives are present, and all safety information relating to drives and associated equipment must be observed.

Specific warnings are given at the relevant places in this guide.

Drives and controllers are intended as components for professional incorporation into complete systems. If installed incorrectly they may present a safety hazard. The drive uses high voltages and currents, carries a high level of stored electrical energy, and is used to control equipment which can cause injury. Close attention is required to the electrical installation and the system design to avoid hazards either in normal operation or in the event of equipment malfunction. System design, installation, commissioning/start-up and maintenance must be carried out by personnel who have the necessary training and competence. They must read this safety information and this guide carefully.

### <span id="page-5-3"></span>**1.3 Responsibility**

It is the responsibility of the installer to ensure that the equipment is installed correctly with regard to all instructions given in this guide. They must give due consideration to the safety of the complete system, so as to avoid the risk of injury both in normal operation and in the event of a fault or of reasonably foreseeable misuse.

The manufacturer accepts no liability for any consequences resulting from inappropriate, negligent or incorrect installation of the equipment.

### <span id="page-5-4"></span>**1.4 Compliance with regulations**

The installer is responsible for complying with all relevant regulations, such as national wiring regulations, accident prevention regulations and electromagnetic compatibility (EMC) regulations. Particular attention must be given to the cross-sectional areas of conductors, the selection of fuses or other protection, and protective ground (earth) connections.

This guide contains instructions for achieving compliance with specific EMC standards.

All machinery to be supplied within the European Union in which this product is used must comply with the following directives:

2006/42/EC Safety of machinery.

2014/30/EU: Electromagnetic Compatibility.

## <span id="page-6-0"></span>**1.5 Electrical hazards**

The voltages used in the drive can cause severe electrical shock and/or burns, and could be lethal. Extreme care is necessary at all times when working with or adjacent to the drive. Hazardous voltage may be present in any of the following locations:

- AC and DC supply cables and connections
- Output cables and connections
- Many internal parts of the drive, and external option units

Unless otherwise indicated, control terminals are single insulated and must not be touched.

The supply must be disconnected by an approved electrical isolation device before gaining access to the electrical connections.

The STOP and Safe Torque Off functions of the drive do not isolate dangerous voltages from the output of the drive or from any external option unit.

The drive must be installed in accordance with the instructions given in this guide. Failure to observe the instructions could result in a fire hazard.

## <span id="page-6-1"></span>**1.6 Stored electrical charge**

The drive contains capacitors that remain charged to a potentially lethal voltage after the AC supply has been disconnected. If the drive has been energized, the AC supply must be isolated at least ten minutes before work may continue.

## <span id="page-6-2"></span>**1.7 Mechanical hazards**

Careful consideration must be given to the functions of the drive or controller which might result in a hazard, either through their intended behaviour or through incorrect operation due to a fault. In any application where a malfunction of the drive or its control system could lead to or allow damage, loss or injury, a risk analysis must be carried out, and where necessary, further measures taken to reduce the risk - for example, an over-speed protection device in case of failure of the speed control, or a fail-safe mechanical brake in case of loss of motor braking.

#### **With the sole exception of the Safe Torque Off function, none of the drive functions must be used to ensure safety of personnel, i.e. they must not be used for safety-related functions.**

The Safe Torque Off function may be used in a safety-related application. The system designer is responsible for ensuring that the complete system is safe and designed correctly according to the relevant safety standards.

The design of safety-related control systems must only be done by personnel with the required training and experience. The Safe Torque Off function will only ensure the safety of a machine if it is correctly incorporated into a complete safety system. The system must be subject to a risk assessment to confirm that the residual risk of an unsafe event is at an acceptable level for the application.

### <span id="page-6-3"></span>**1.8 Access to equipment**

Access must be restricted to authorized personnel only. Safety regulations which apply at the place of use must be complied with.

### <span id="page-6-4"></span>**1.9 Environmental limits**

Instructions in this guide regarding transport, storage, installation and use of the equipment must be complied with, including the specified environmental limits. This includes temperature, humidity, contamination, shock and vibration. Drives must not be subjected to excessive physical force.

## <span id="page-7-0"></span>**1.10 Hazardous environments**

The equipment must not be installed in a hazardous environment (i.e. a potentially explosive environment).

### <span id="page-7-1"></span>**1.11 Motor**

The safety of the motor under variable speed conditions must be ensured.

To avoid the risk of physical injury, do not exceed the maximum specified speed of the motor.

Low speeds may cause the motor to overheat because the cooling fan becomes less effective, causing a fire hazard. The motor should be installed with a protection thermistor. If necessary, an electric forced vent fan should be used.

The values of the motor parameters set in the drive affect the protection of the motor. The default values in the drive must not be relied upon. It is essential that the correct value is entered in the Motor Rated Current parameter.

## <span id="page-7-2"></span>**1.12 Mechanical brake control**

Any brake control functions are provided to allow well co-ordinated operation of an external brake with the drive. While both hardware and software are designed to high standards of quality and robustness, they are not intended for use as safety functions, i.e. where a fault or failure would result in a risk of injury. In any application where the incorrect operation of the brake release mechanism could result in injury, independent protection devices of proven integrity must also be incorporated.

## <span id="page-7-3"></span>**1.13 Adjusting parameters**

Some parameters have a profound effect on the operation of the drive. They must not be altered without careful consideration of the impact on the controlled system. Measures must be taken to prevent unwanted changes due to error or tampering.

## <span id="page-7-4"></span>**1.14 Electromagnetic compatibility (EMC)**

Installation instructions for a range of EMC environments are provided in the relevant Power Installation Guide. If the installation is poorly designed or other equipment does not comply with suitable standards for EMC, the product might cause or suffer from disturbance due to electromagnetic interaction with other equipment. It is the responsibility of the installer to ensure that the equipment or system into which the product is incorporated complies with the relevant EMC legislation in the place of use.

# <span id="page-8-0"></span>**2 Introduction**

M400 minimizes machine downtime with its optional intuitive advanced LCD Keypad that offers realtext multi-language display for rapid set-up and superior diagnostics. Its onboard PLC with real-time tasking can be used for simple logic control using Machine Control Studio programming software (powered by CODESYS) to enhance drive application capability.

# <span id="page-8-1"></span>**2.1 Operating modes**

The drive is designed to operate in any of the following modes:

1. Open loop mode

Open loop vector mode Fixed V/F mode (V/Hz) Square V/F mode (V/Hz)

2. RFC - A

Without position feedback sensor

### **2.1.1 Open loop mode**

The drive applies power to the motor at frequencies varied by the user. The motor speed is a result of the output frequency of the drive and slip due to the mechanical load. The drive can improve the speed control of the motor by applying slip compensation. The performance at low speed depends on whether V/F mode or open loop vector mode is selected.

#### **Open loop vector mode**

The voltage applied to the motor is directly proportional to the frequency except at low speed where the drive uses motor parameters to apply the correct voltage to keep the flux constant under varying load conditions.

Typically 100 % torque is available down to 1 Hz for a 50 Hz motor.

#### **Fixed V/F mode**

The voltage applied to the motor is directly proportional to the frequency except at low speed where a voltage boost is provided which is set by the user. This mode can be used for multi-motor applications.

Typically 100 % torque is available down to 4 Hz for a 50 Hz motor.

#### **Square V/F mode**

The voltage applied to the motor is directly proportional to the square of the frequency except at low speed where a voltage boost is provided which is set by the user. This mode can be used for running fan or pump applications with quadratic load characteristics or for multi-motor applications. This mode is not suitable for applications requiring a high starting torque.

#### **2.1.2 RFC-A mode**

Rotor flux control provides closed loop control without the need for position feedback by using current, voltages and key motor parameters to estimate the motor speed. It can eliminate instability traditionally associated with open loop control such as operating large motors with light loads at low frequencies.

# <span id="page-9-0"></span>**3 Options**

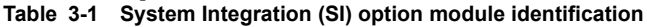

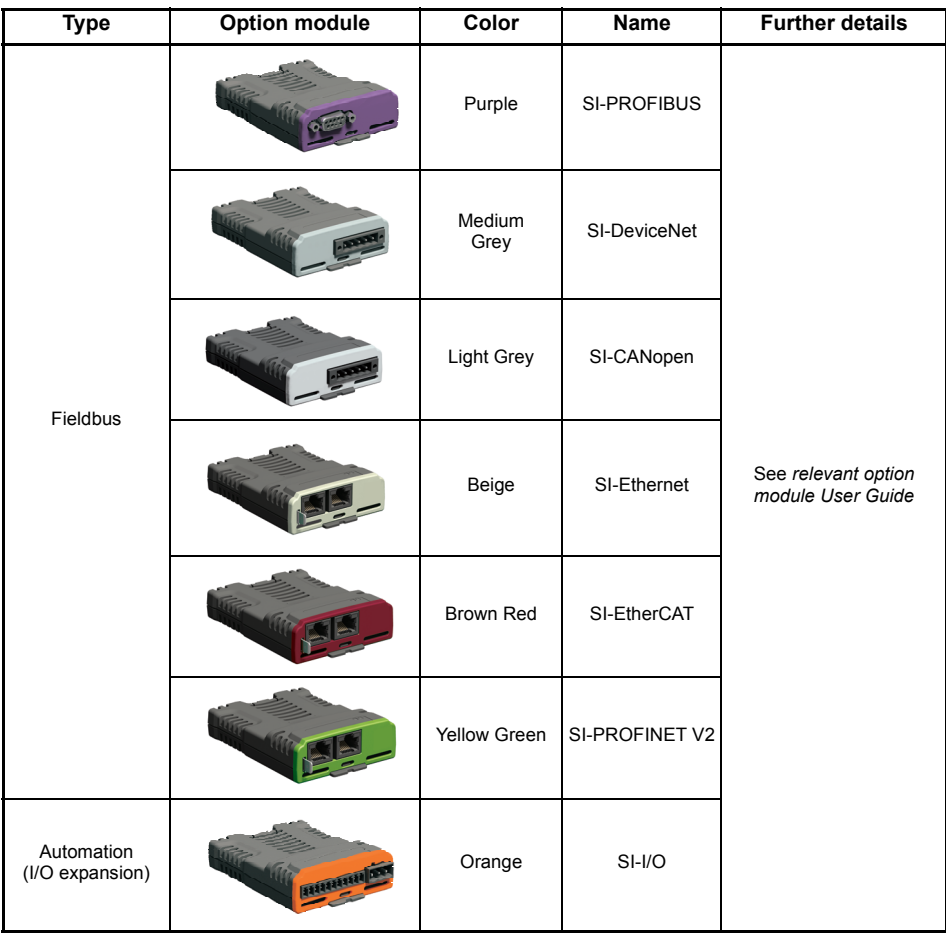

**Table 3-2 Adaptor Interface (AI) option module identification**

| Type           | <b>Option module</b> | Name                |
|----------------|----------------------|---------------------|
| Communications | 000000               | Al-485 Adaptor      |
|                | <b>MARINE</b>        | Al-485 24 V Adaptor |
| Backup         | ш                    | Al-Backup Adaptor   |
| Backup         |                      | AI-SMART Adaptor    |

# <span id="page-10-0"></span>**4 Control connections**

For information on the default control connections, refer to the back cover of this guide. The functionality of the control connections change depending on the setting of Pr **00.005**.

# <span id="page-10-1"></span>**4.1 Control terminal configurations and wiring**

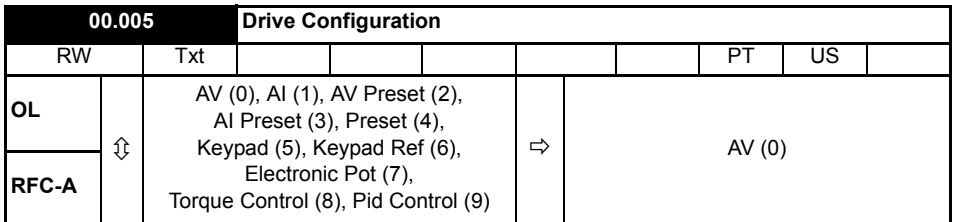

The setting of Pr **00.005** automatically sets the drive configuration.

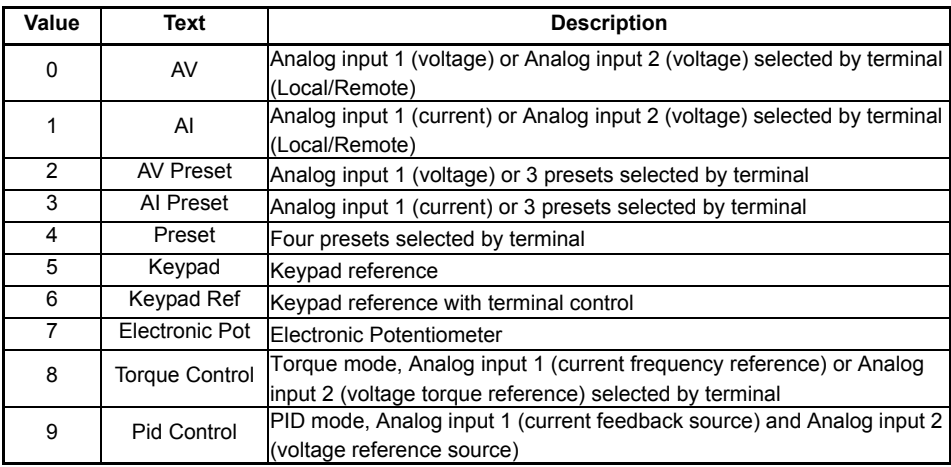

Action will only occur if the drive is inactive, and no User Actions are running. Otherwise, the parameter will return to its pre altered value on exit from edit mode. All parameters are saved if this parameter changes.

**Figure 4-1 Pr 00.005 = AV**

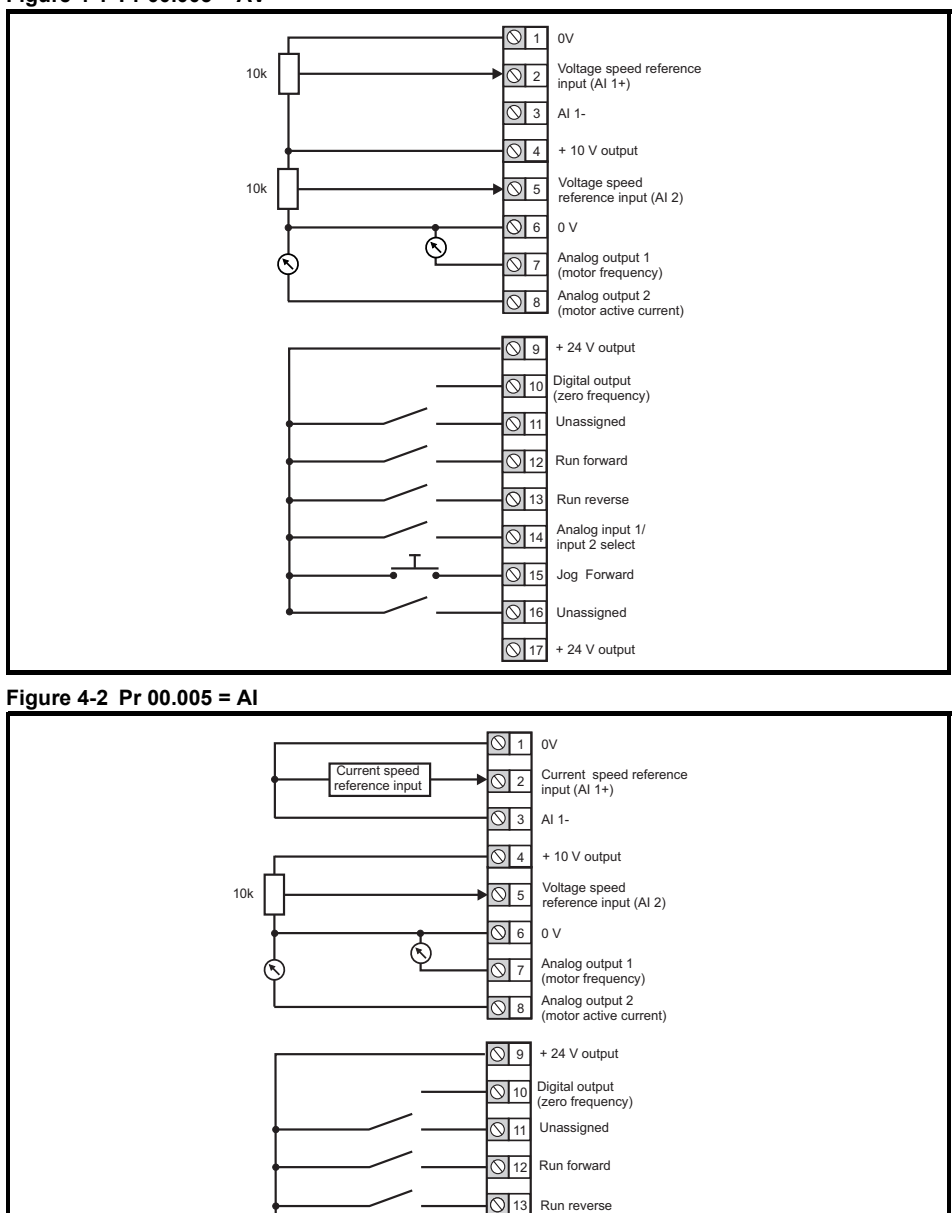

 $\overline{O}$  $\overline{O}$  $\overline{O}$  $\overline{O}$  Analog input 1/ input 2 select

Jog Forward Unassigned + 24 V output

**Figure 4-3 Pr 00.005 = AV Preset** 

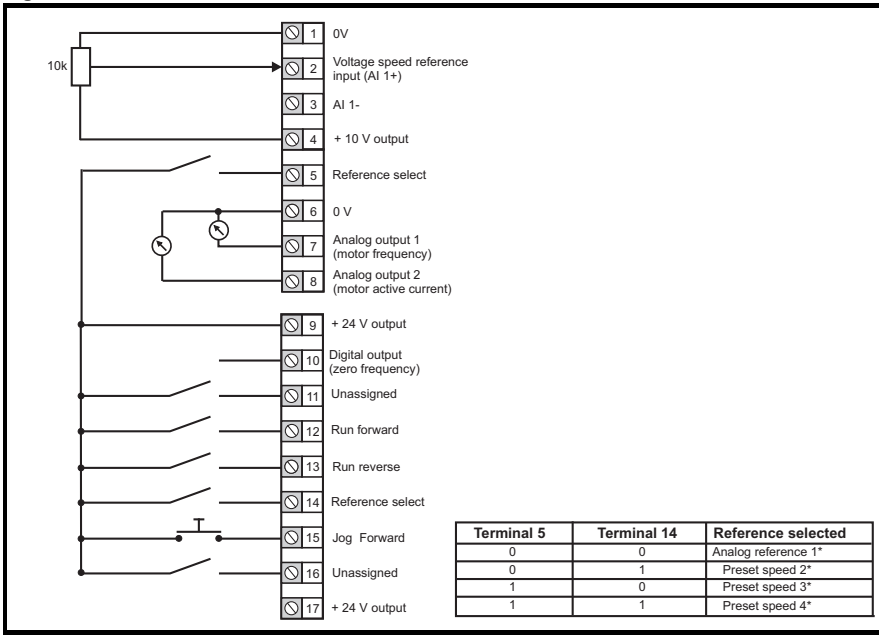

#### **Figure 4-4 Pr 00.005 = AI Preset**

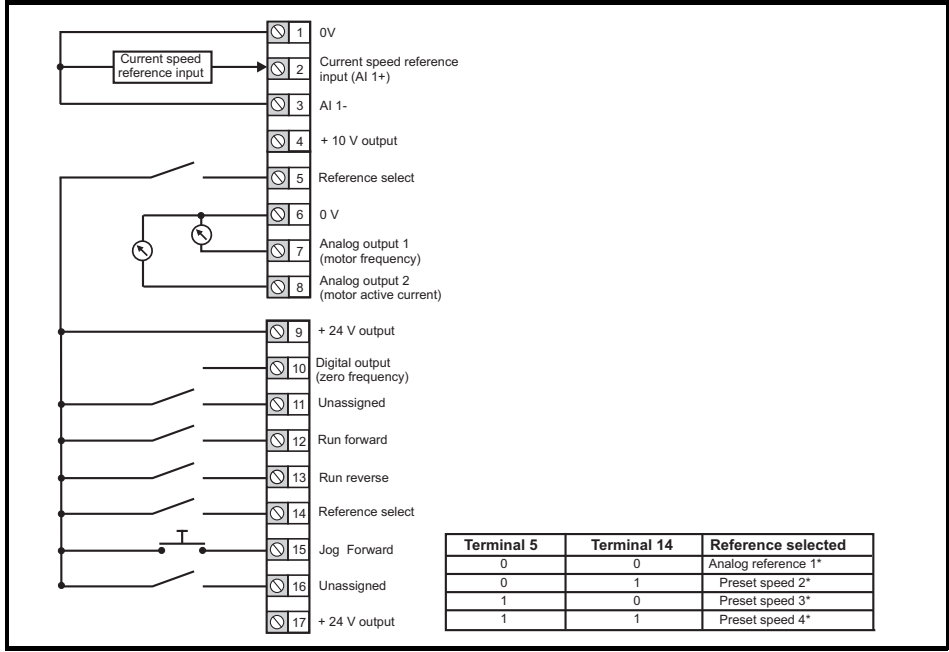

\* Refer to the *Control User Guide*.

#### **Figure 4-5 Pr 00.005 = Preset**

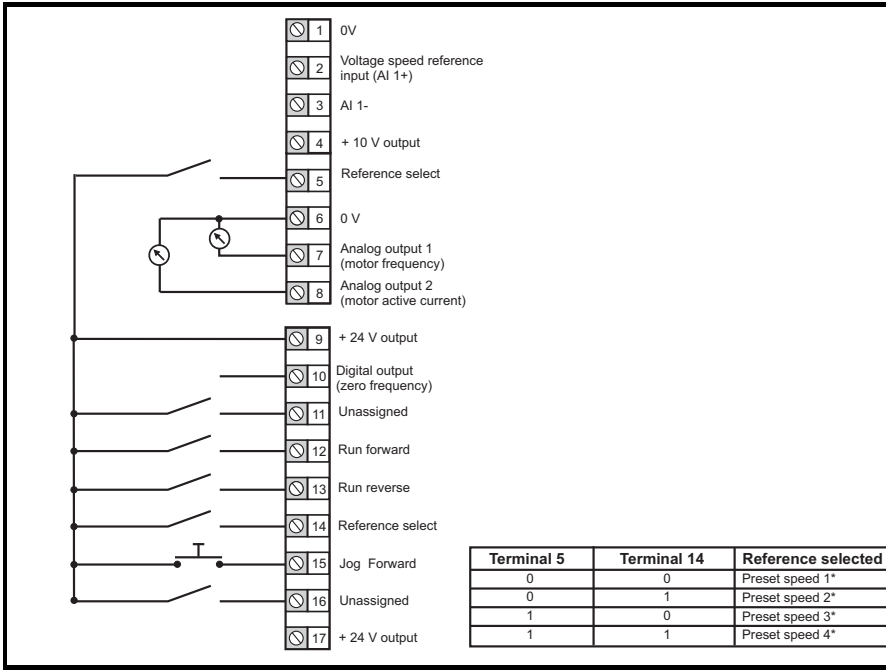

#### \* Refer to the *Control User Guide*.

#### **Figure 4-6 Pr 00.005 = Keypad**

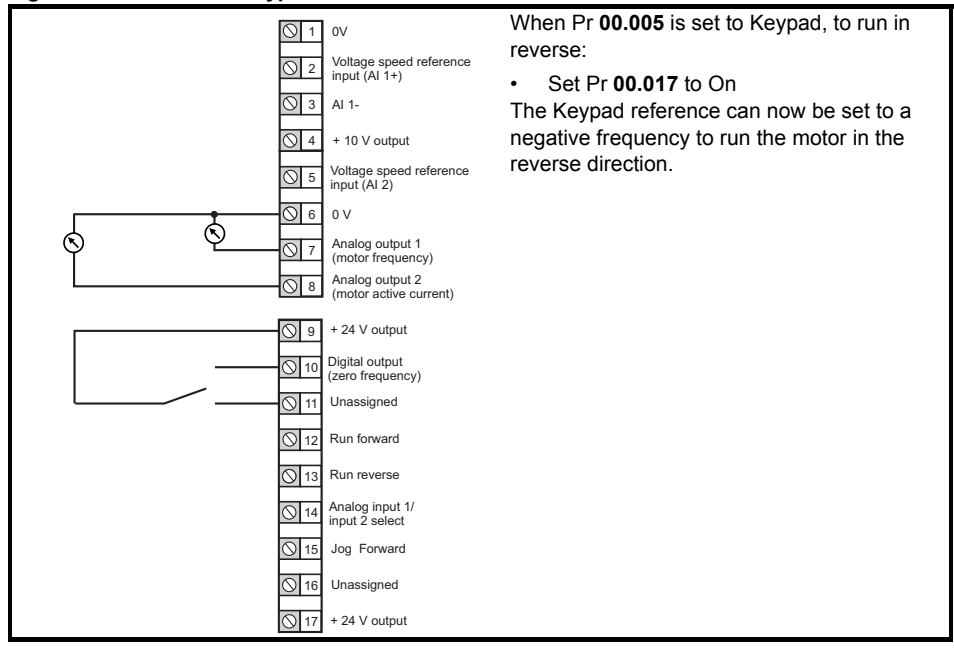

**Figure 4-7 Pr 00.005 = Keypad Ref** 

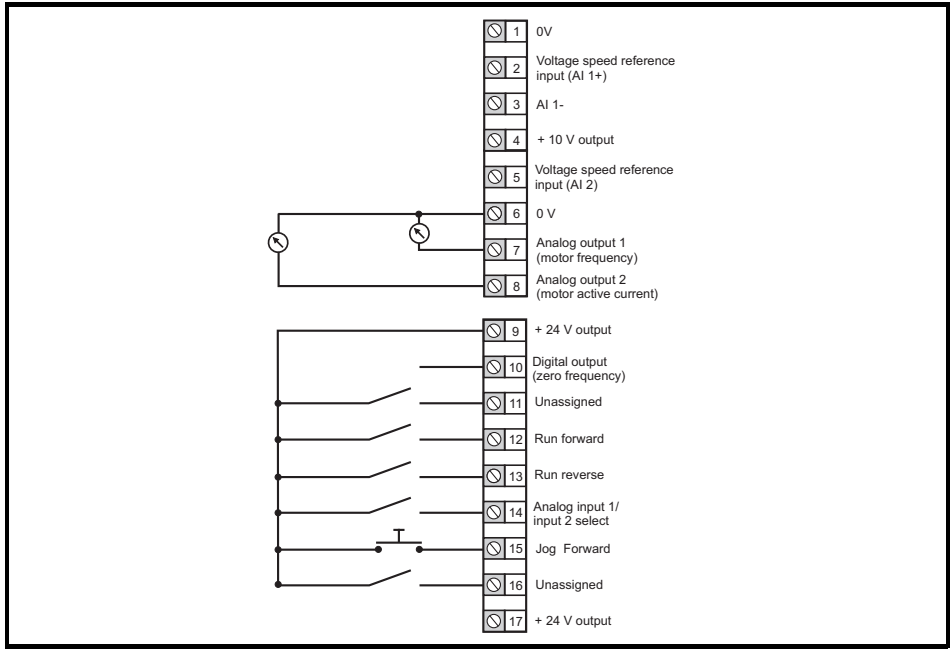

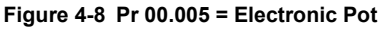

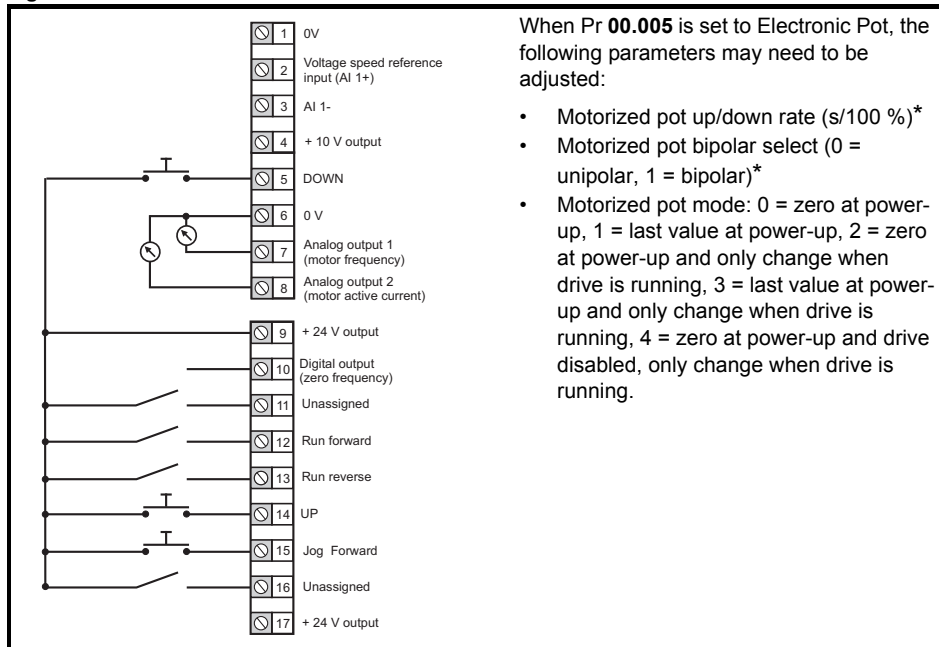

\* Refer to the *Control User Guide*.

#### **Figure 4-9 Pr 00.005 = Torque Control**

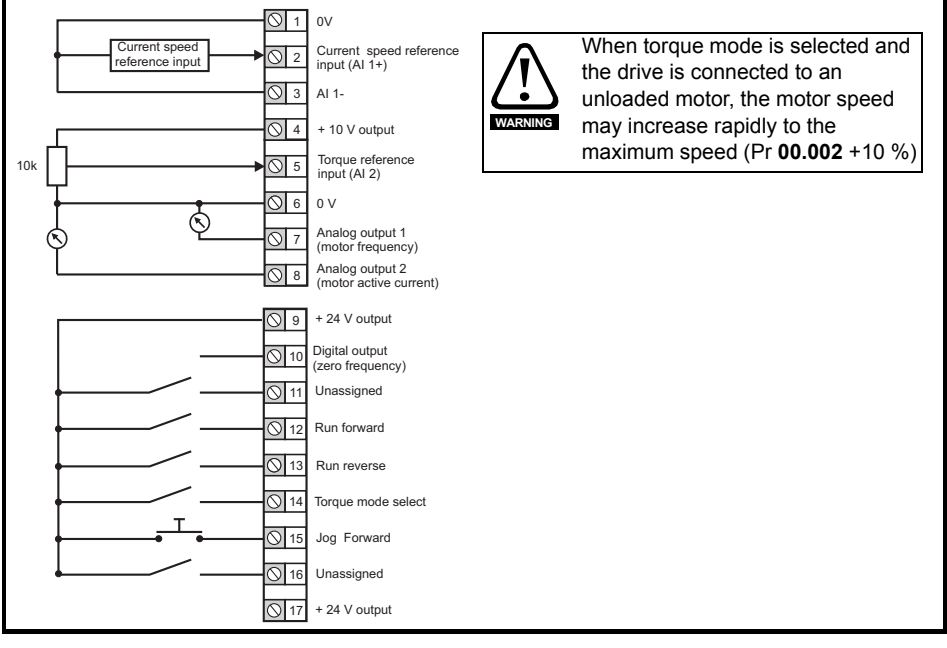

#### **Figure 4-10 Pr 00.005 = PID Control**

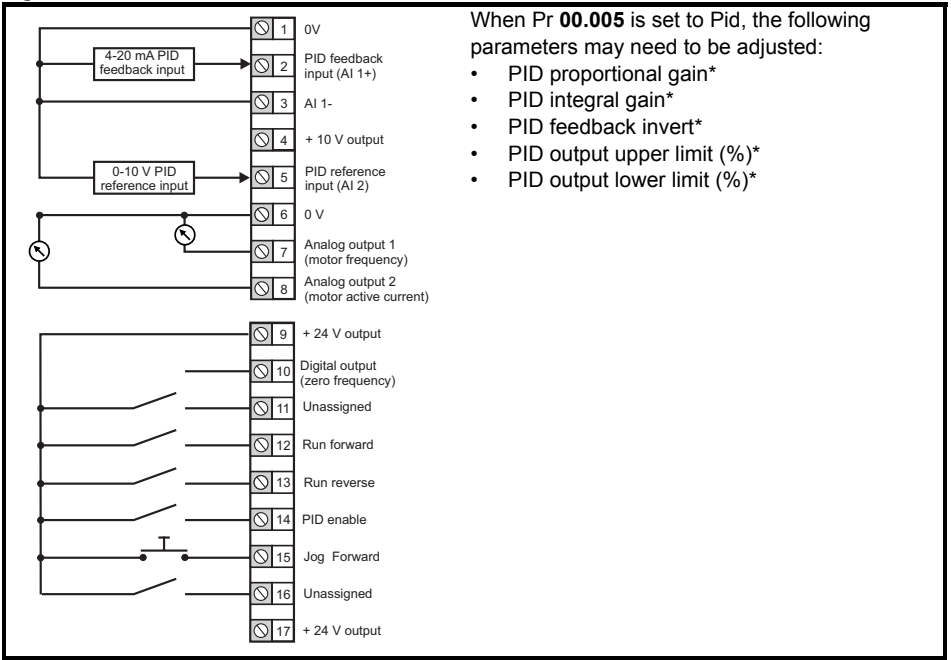

\* Refer to the *Control User Guide*.

# <span id="page-16-0"></span>**4.2 Safe Torque Off (STO)**

The Safe Torque Off function provides a means for preventing the drive from generating torque in the motor with a very high level of integrity. It is suitable for incorporation into a safety system for a machine. It is also suitable for use as a conventional drive enable input.

The safety function is active when either one or both STO inputs are in the logic-low state as specified in the control terminal specification. The function is defined according to EN 61800-5-2 and IEC 61800-5-2 as follows. (In these standards a drive offering safety-related functions is referred to as a PDS(SR)):

'*Power, that can cause rotation (or motion in the case of a linear motor), is not applied to the motor. The PDS(SR) will not provide energy to the motor which can generate torque (or force in the case of a linear motor)*'.

This safety function corresponds to an uncontrolled stop in accordance with stop category 0 of IEC 60204-1. The Safe Torque Off function makes use of the special property of an inverter drive with an induction motor, which is that torque cannot be generated without the continuous correct active behavior of the inverter circuit. All credible faults in the inverter power circuit cause a loss of torque generation.

The Safe Torque Off function is fail-safe, so when the Safe Torque Off input is disconnected the drive will not operate the motor, even if a combination of components within the drive has failed. Most component failures are revealed by the drive failing to operate. Safe Torque Off is also independent

of the drive firmware.

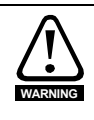

The design of safety-related control systems must only be done by personnel with the required training and experience. The Safe Torque Off function will only ensure the safety of a machine if it is correctly incorporated into a complete safety system. The system must be subject to a risk assessment to confirm that the residual risk of an unsafe event is at an acceptable level for the application.

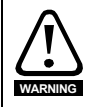

Safe Torque Off does not provide electrical isolation. The supply to the drive must be disconnected by an approved isolation device before gaining access to power connections.

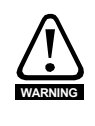

It is essential to observe the maximum permitted voltage of 5 V for a safe low (disabled) state of Safe Torque Off. The connections to the drive must be arranged so that voltage drops in the 0 V wiring cannot exceed this value under any loading condition. It is strongly recommended that the Safe Torque Off circuits be provided with a dedicated 0 V conductors which should be connected to terminals 32 and 36 at the drive.

#### **Figure 4-11 Frame 1 to 4 STO connections Figure 4-12 Frame 5 and above STO**

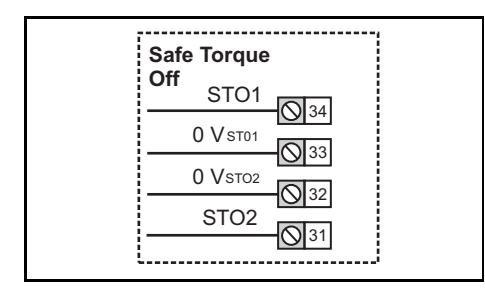

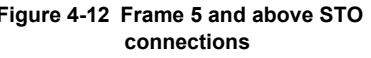

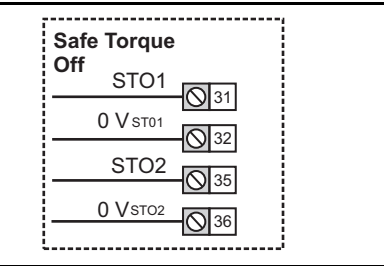

#### **Frame 1 to 4 NOTE**

The 0 V terminals on the Safe Torque Off are isolated from each other and the 0 V common. On the size 2 110 V drives or when connecting single phase to a dual rated 200 V unit, the supply should be connected to L1 and L3.

#### **Frames 5 and above NOTE**

The 0 V terminals on the Safe Torque Off are not isolated from each other and the 0 V common.

# <span id="page-17-0"></span>**5 Optional LCD keypad and display**

The keypad and display provide information to the user regarding the operating status of the drive, alarms and trip codes, and provide the means for changing parameters, stopping and starting the drive, and the ability to perform a drive reset.

#### **Figure 5-1 Unidrive M400 keypad detail**

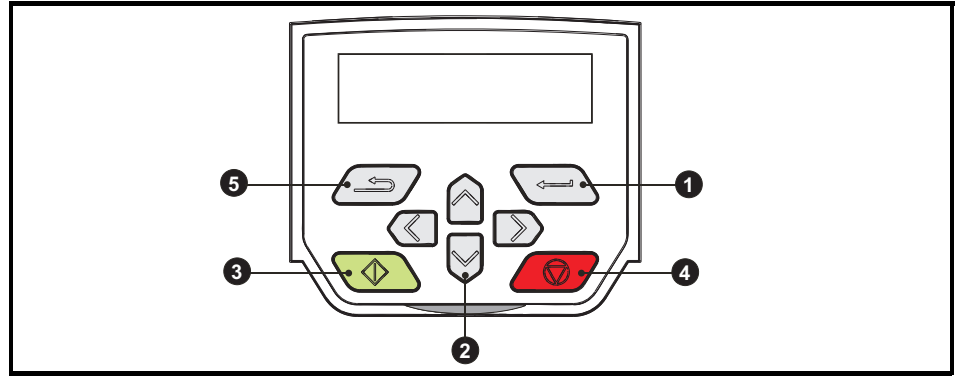

- **(1)** The *Enter* button is used to enter parameter view or edit mode, or to accept a parameter edit.
- **(2)** The *Navigation* buttons can be used to select individual parameters or to edit parameter values. In keypad mode, the '*Up*' and '*Down*' buttons are also used to increase or decrease the motor speed.
- **(3)** The *Start* button (green) is used to start the drive in keypad mode.
- **(4)** The *Stop / Reset* button (red) is used to stop and reset the drive in keypad mode. It can also be used to reset the drive in terminal mode.

**(5)** The *Escape* button is used to exit from the parameter edit / view mode or disregard a parameter edit.

The keypad is not supplied with the drive. **NOTE**

It is possible to display alternative parameters on the multi line LCD display such as current magnitude. Refer to the *Control User Guide* for further information. **NOTE**

**Table 5-2 Status indications**

| Upper row<br>string     | <b>Description</b>                                                                                                    | Drive output<br>stage |
|-------------------------|----------------------------------------------------------------------------------------------------|-----------------------|
| <b>Inhibit</b>          | The drive is inhibited and cannot be run. The Safe Torque Off<br>signal is not applied to Safe Torque Off terminals or is set to 0.       | Disabled              |
| Ready                   | The drive is ready to run. The drive enable is active, but the drive<br>inverter is not active because the final drive run is not active. | Disabled              |
| <b>Stop</b>             | The drive is stopped / holding zero frequency.                                                                                            | Enabled               |
| Run                     | The drive is active and running.                                                                                                    | Enabled               |
| <b>Supply Loss</b>      | Supply loss condition has been detected                                                                                                   | Enabled               |
| <b>Deceleration</b>     | The motor is being decelerated to zero<br>frequency because the final drive run has been deactivated.                                     | Enabled               |
| dc Injection            | The drive is applying DC injection braking.                                                                                               | Enabled               |
| Trip                    | The drive has tripped and no longer controlling the motor. The trip<br>code appears in the lower display.                                 | Disabled              |
| <b>Under</b><br>Voltage | The drive is in the under voltage state either in low voltage or high<br>voltage mode.                                                    | Disabled              |
| Heat                    | The motor pre-heat function is active                                                                                                    | Enabled               |

### <span id="page-18-0"></span>**5.1 Saving parameters**

When changing a parameter in Menu 0, the new value is saved when pressing the Enter button

 $\left\langle \right\rangle$  to return to parameter view mode from parameter edit mode.

If parameters have been changed in the advanced menus, then the change will not be saved automatically. A save function must be carried out.

#### **Procedure**

- 1. Select 'Save parameters' in Pr **mm.000** (alternatively enter a value of 1001 in Pr **mm.000**)
- 2. Either:
- Press the red  $\bigcirc$  reset button
- Carry out a drive reset through serial communications by setting Pr **10.038** to 100

# <span id="page-18-1"></span>**5.2 Restoring parameter defaults**

Restoring parameter defaults by this method saves the default values in the drives memory. *User security status* (00.010) and *User security code* (00.025) are not affected by this procedure).

#### **Procedure**

- 1. Ensure the drive is not enabled, i.e. drive is in inhibit or under voltage state.
- 2. Select 'Reset 50 Hz Defs' or 'Reset 60 Hz Defs' in Pr **mm.000**. (alternatively, enter 1233 (50 Hz settings) or 1244 (60 Hz settings) in Pr **mm.000**).
- 3. Either:
- Press the red  $\bigcirc$  reset button
- Carry out a drive reset through serial communications by setting Pr **10.038** to 100

# <span id="page-19-0"></span>**6 Basic parameters (Menu 0)**

Menu 0 is used to bring together various commonly used parameters for basic easy set up of the drive.

# <span id="page-19-1"></span>**6.1 Menu 0: Basic parameters**

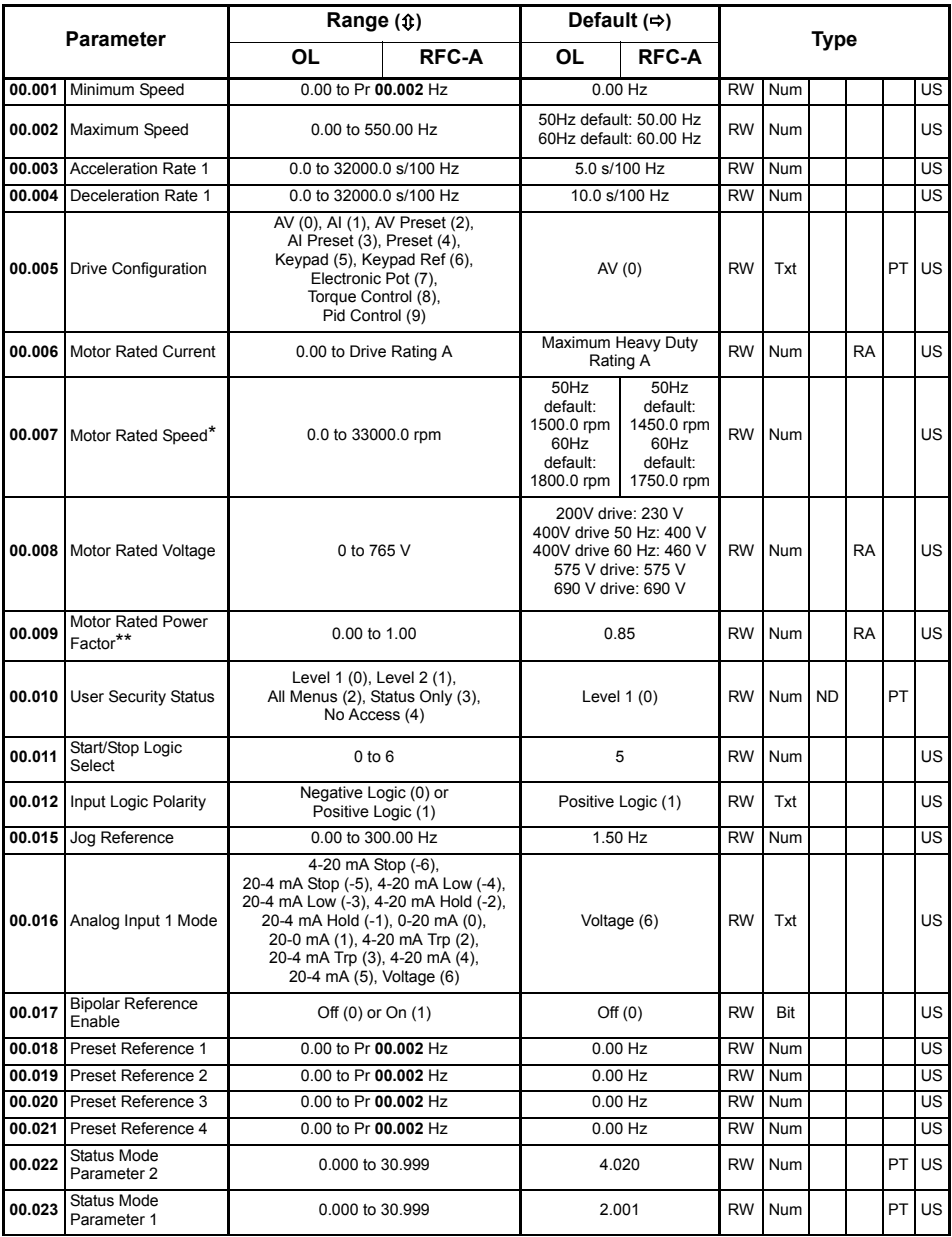

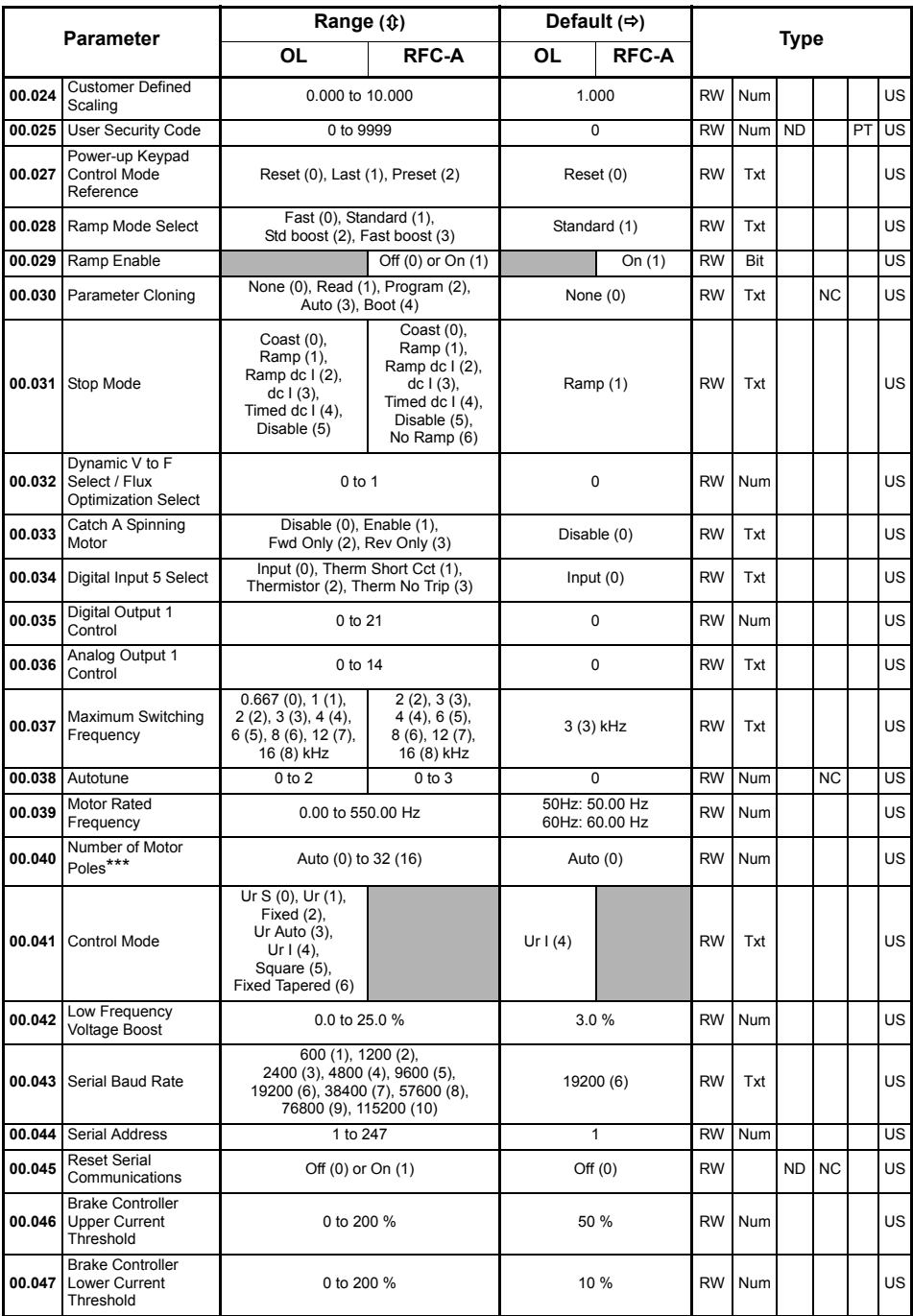

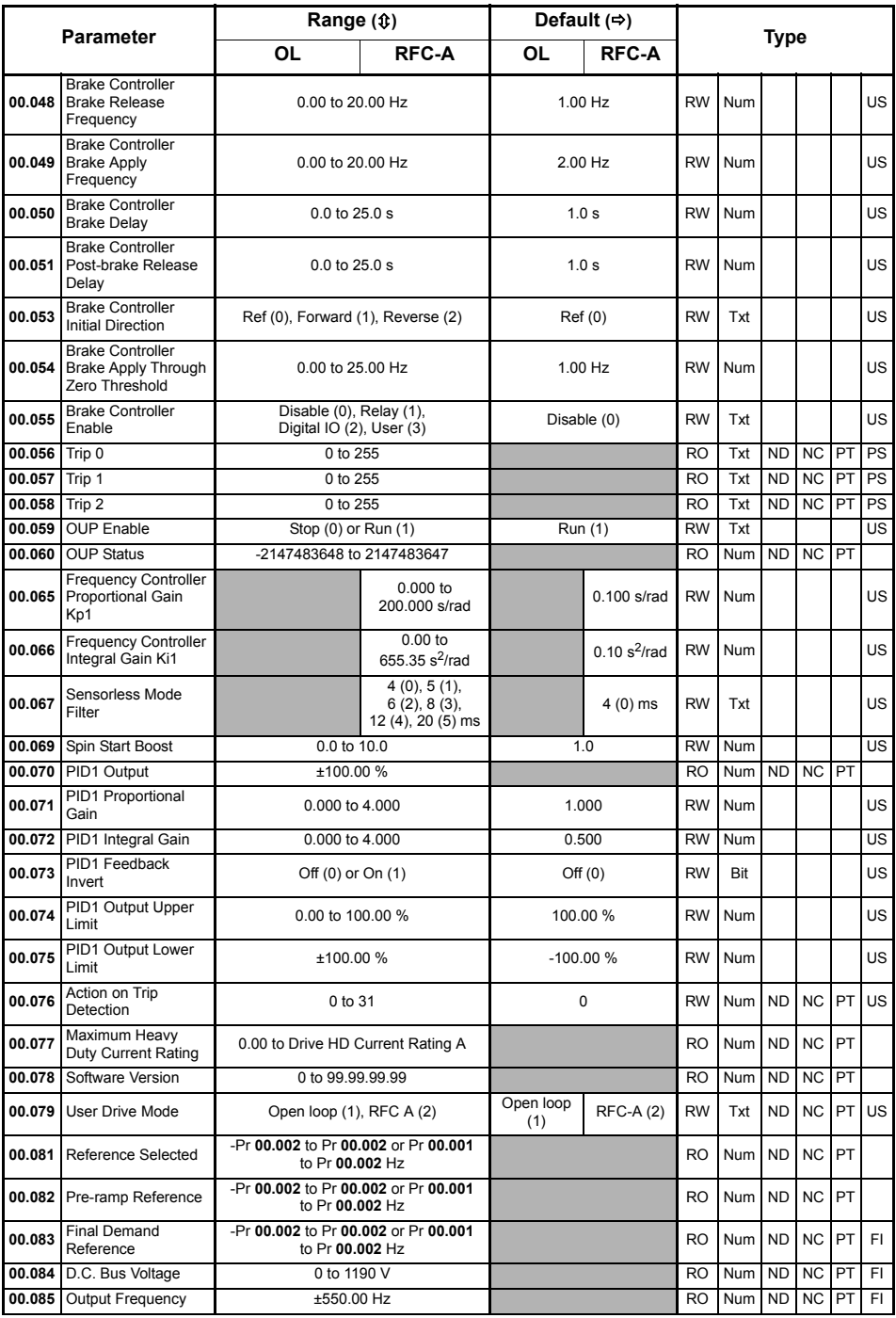

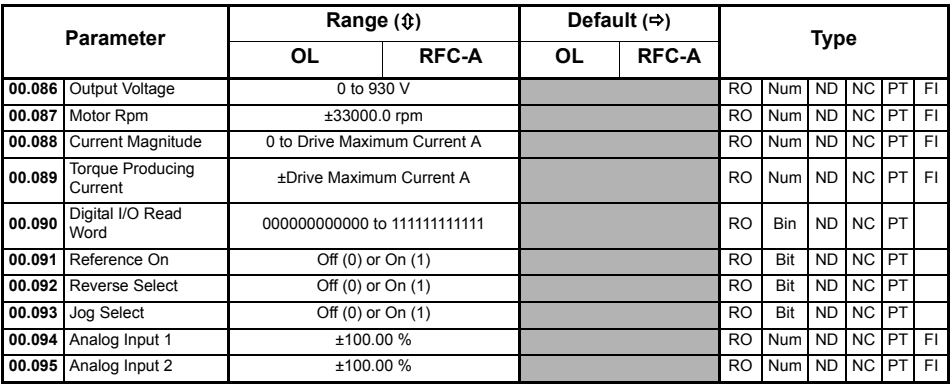

\* Setting Pr **00.007** to 0.0 will disable slip compensation.

\*\* Following a rotating autotune, Pr **00.009** is continuously written to by the drive, calculated from the value of *Stator Inductance* (Pr **05.025**). To manually enter a value into Pr **00.009**, Pr **05.025** will need to be set to 0. Refer to the description of Pr **05.010** in the *Parameter Reference Guide* for further details.

\*\*\* If this parameter is read via serial communications, it will show pole pairs.

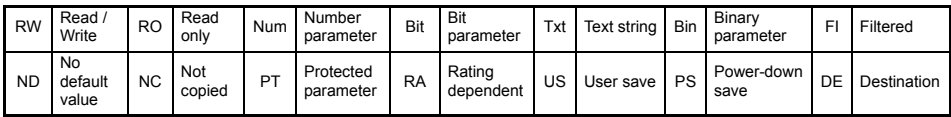

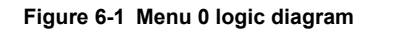

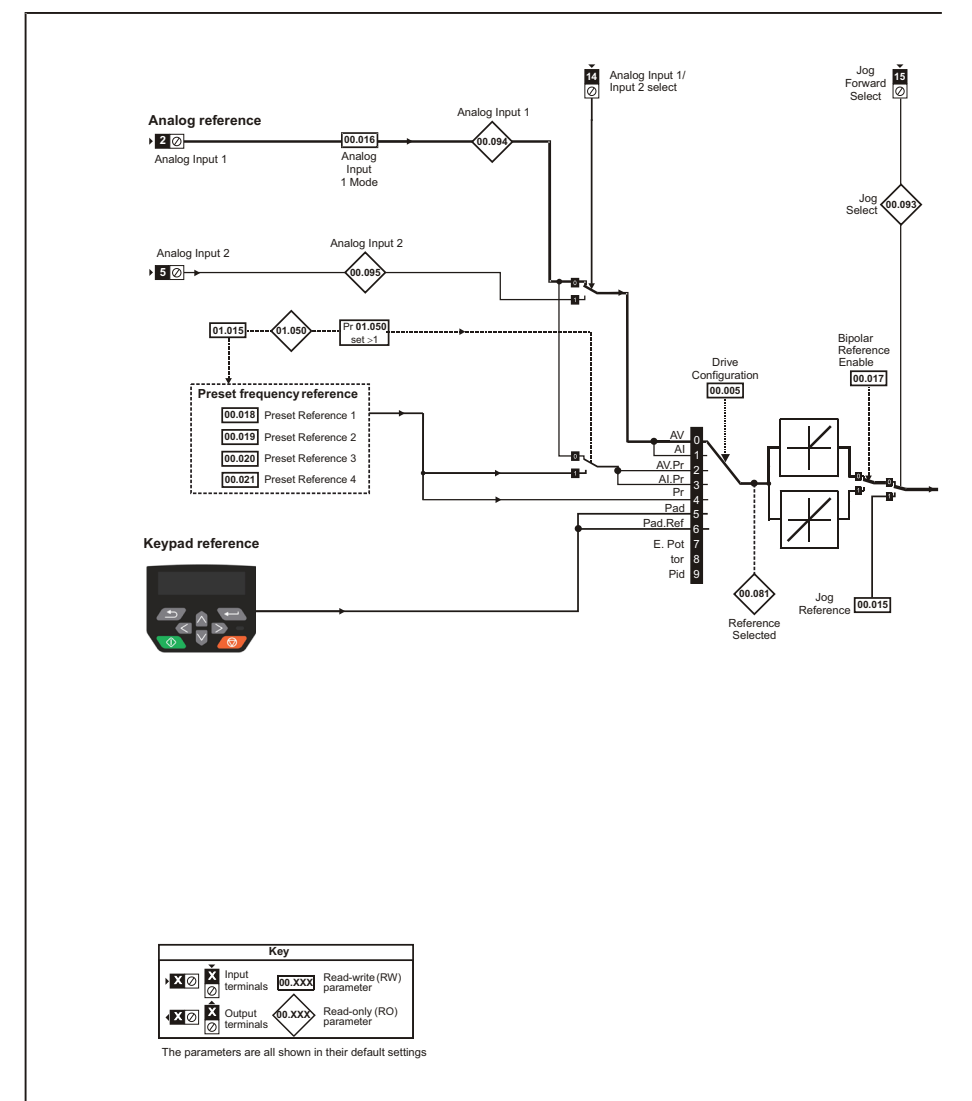

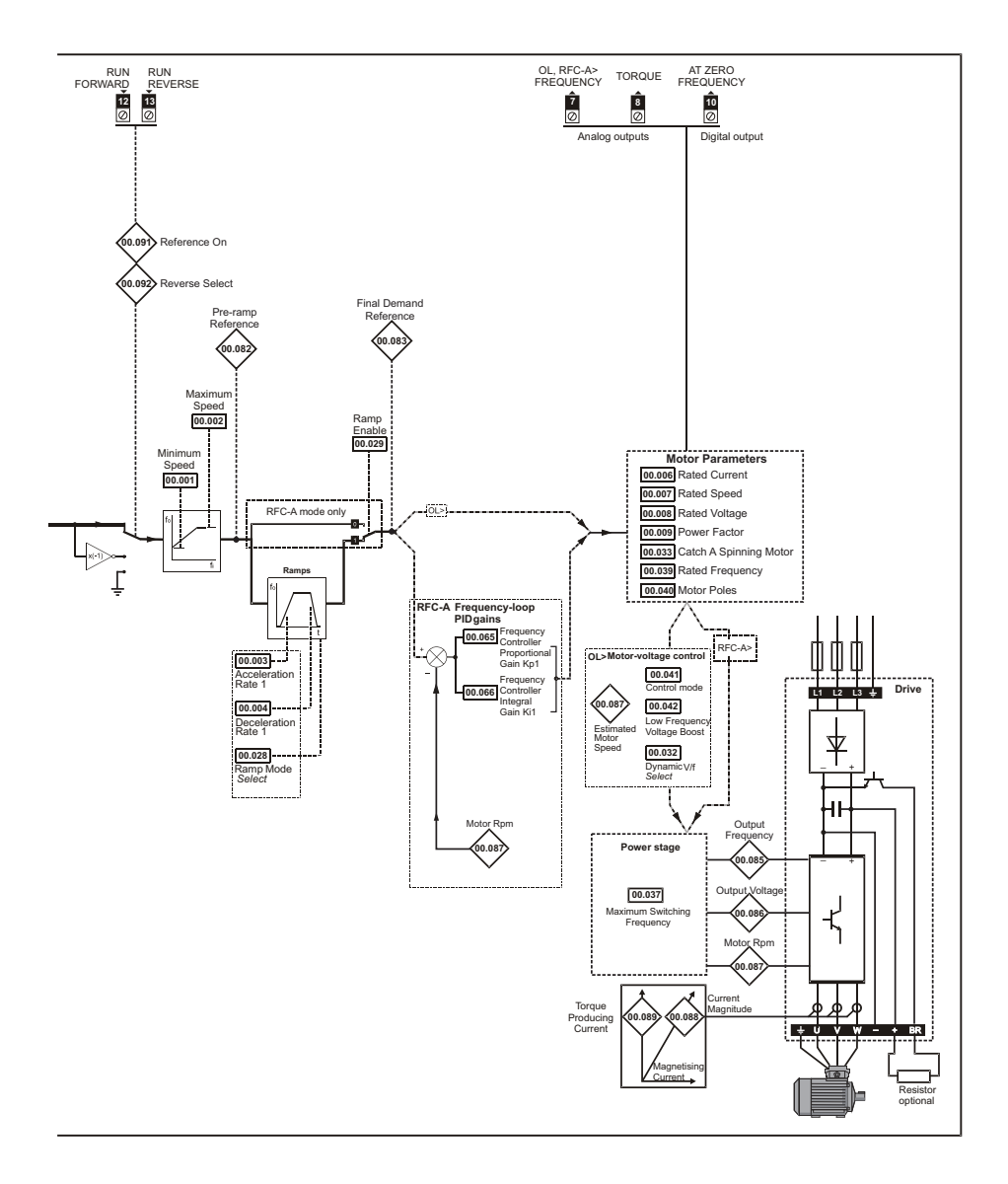

# <span id="page-26-0"></span>**6.2 Unidrive M400 parameter descriptions**

**Key:**

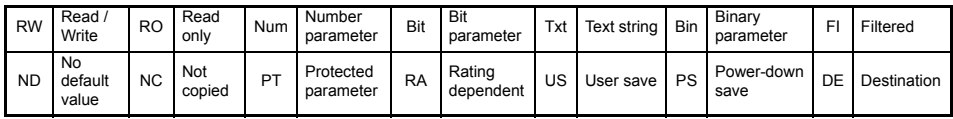

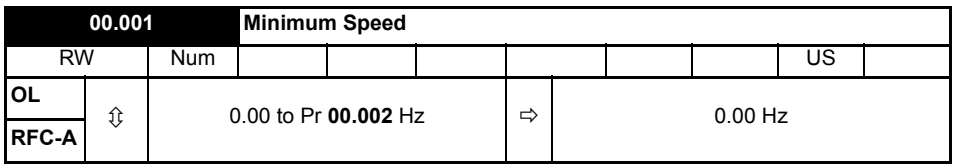

Set Pr **00.001** at the required minimum output frequency of the drive for both directions of rotation. The drive speed reference is scaled between Pr **00.001** and Pr **00.002**. Pr **00.001** is a nominal value; slip compensation may cause the actual frequency to be higher. When the drive is jogging, Pr **00.001** has no effect.

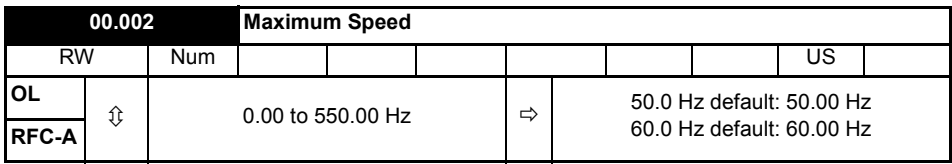

Set Pr **00.002** at the required maximum output frequency for both directions of rotation. The drive speed reference is scaled between Pr **00.001** and Pr **00.002**. Pr **00.002** is a nominal value; slip compensation may cause the actual frequency to be higher. The drive has additional over-speed protection.

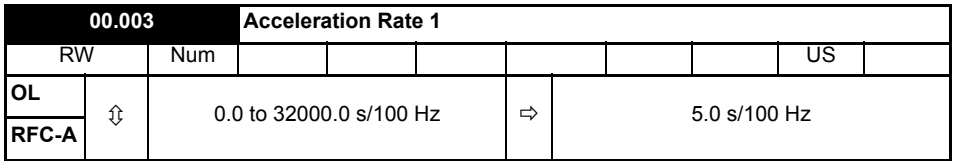

Set Pr **00.003** at the required rate of acceleration. Note that larger values produce lower acceleration. The rate applies in both directions of rotation.

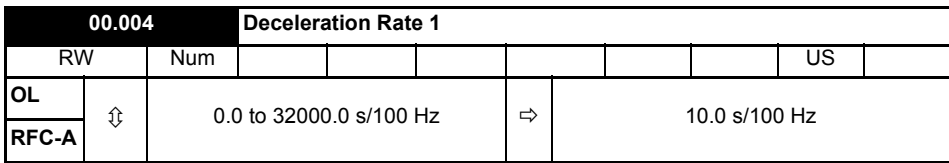

Set Pr **00.004** at the required rate of deceleration. Note that larger values produce lower deceleration. The rate applies in both directions of rotation.

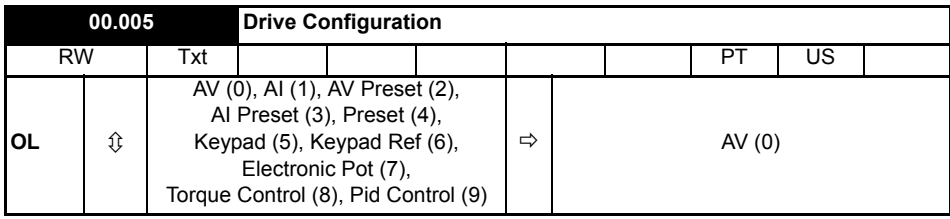

Use Pr **00.005** to select the required frequency/speed reference as follows:

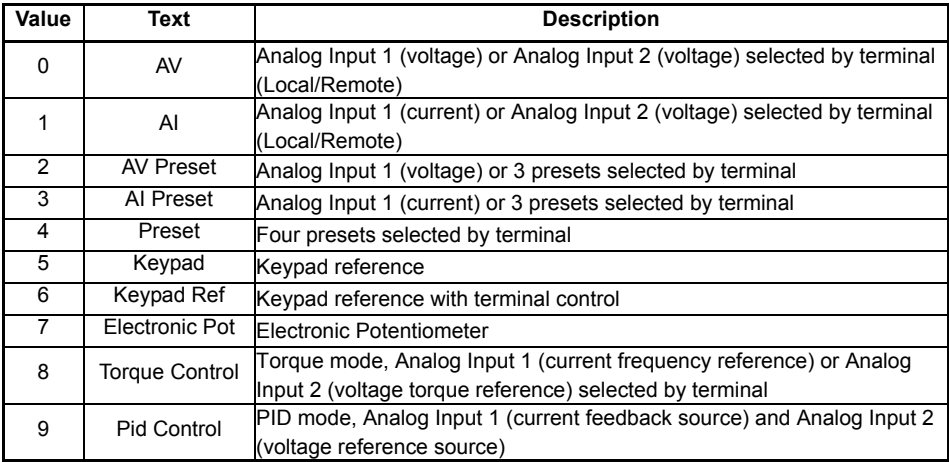

- A change to Pr **00.005** is set by pressing the ENTER button on exit from parameter edit mode. The drive must be disabled, stopped or tripped for a change to take place. If Pr **00.005** is changed while the drive is running, when the ENTER button is pressed on exit from parameter edit mode, Pr **00.005** will change back to its previous value. **NOTE**
- When the setting of Pr **00.005** is changed, the appropriate drive configuration parameters are set back to their default values. **NOTE**

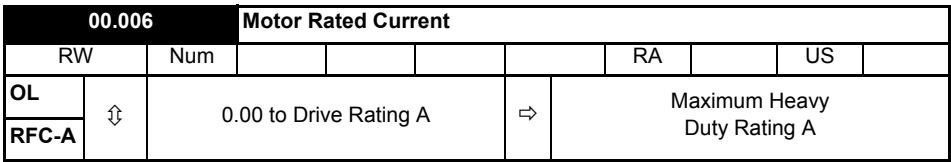

The rated current parameter must be set to the maximum continuous current of the motor (taken from the name plate). The motor rated current is used in the following:

- Current limits
- Motor thermal overload protection
- Vector mode voltage control
- Slip compensation
- Dynamic V/F control

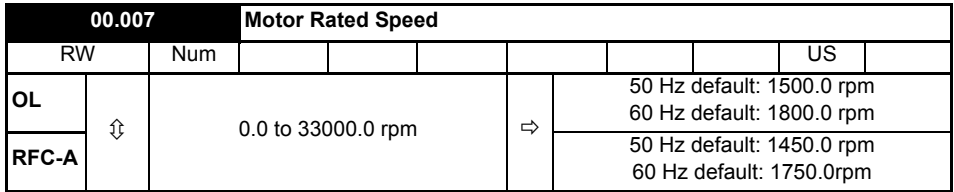

Set to the rated speed of the motor (taken from the motor name plate). The motor rated speed is used to calculate the correct slip speed for the motor.

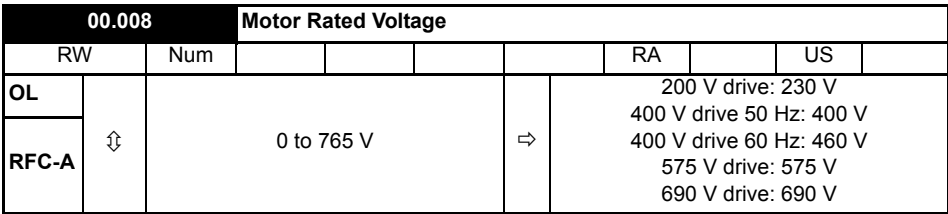

The *Rated Voltage* (00.008) and the *Rated Frequency* (00.039) are used to define the voltage to frequency characteristic applied to the motor. The *Rated Frequency* (00.039) is also used in conjunction with the *Motor Rated Speed* (00.007) to calculate the rated slip for slip compensation.

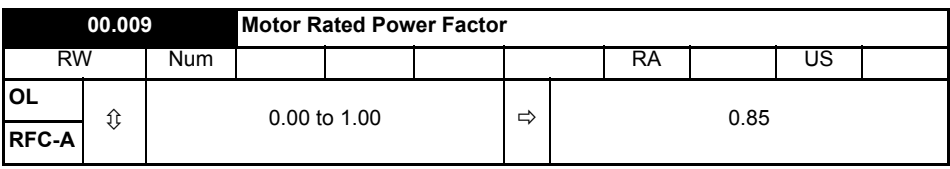

Enter the motor rated power factor  $\cos \varphi$  (taken from the motor name plate).

The drive can measure the motor rated power factor by performing a rotating autotune (see Autotune (Pr **00.038**).

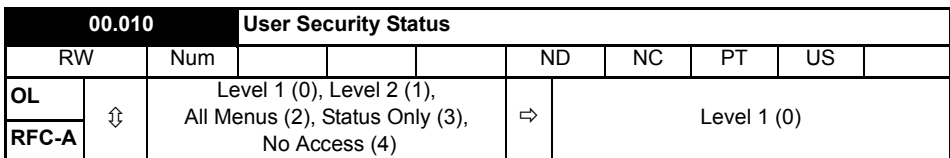

This parameter controls access via the drive keypad as follows:

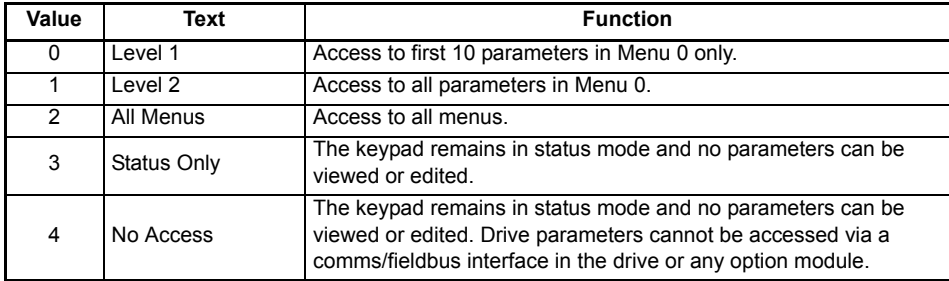

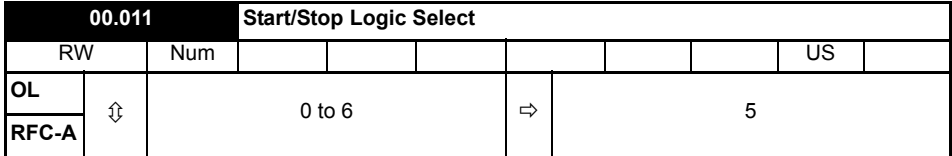

This parameter changes the functions of the input terminals which are normally associated with the enabling, starting and stopping the drive.

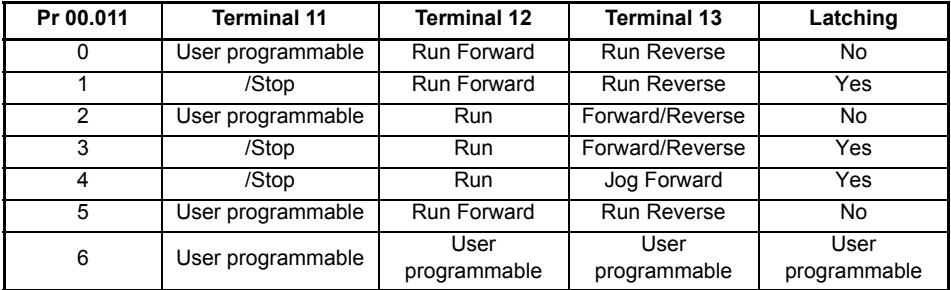

Action will only occur if the drive is inactive. If the drive is active, the parameter will return to its prealtered value on exit from edit mode.

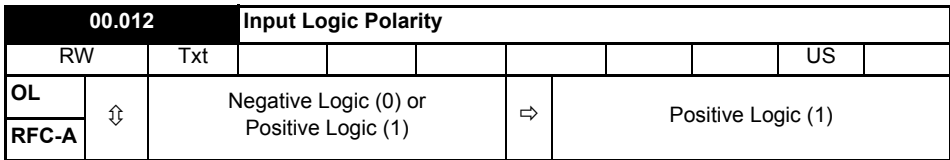

Can be set to zero to change the logic for DI/O1-7 to negative logic, so that the state parameter is 0 if the digital I/O is high or 1 if the digital I/O is low.

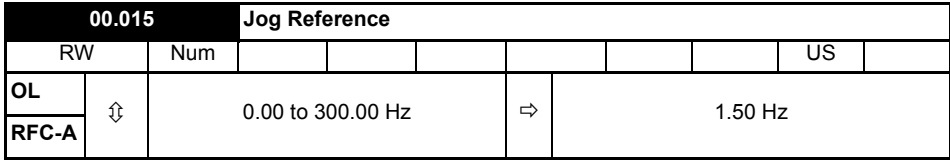

Defines the reference when jog is enabled.

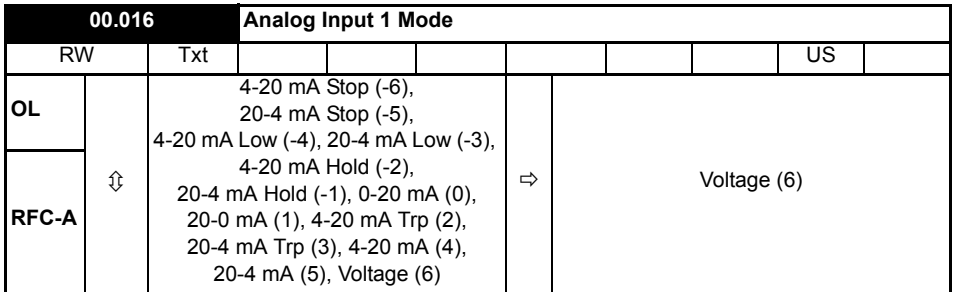

Defines the mode of analog input 1.

The table below gives all the possible analog input modes.

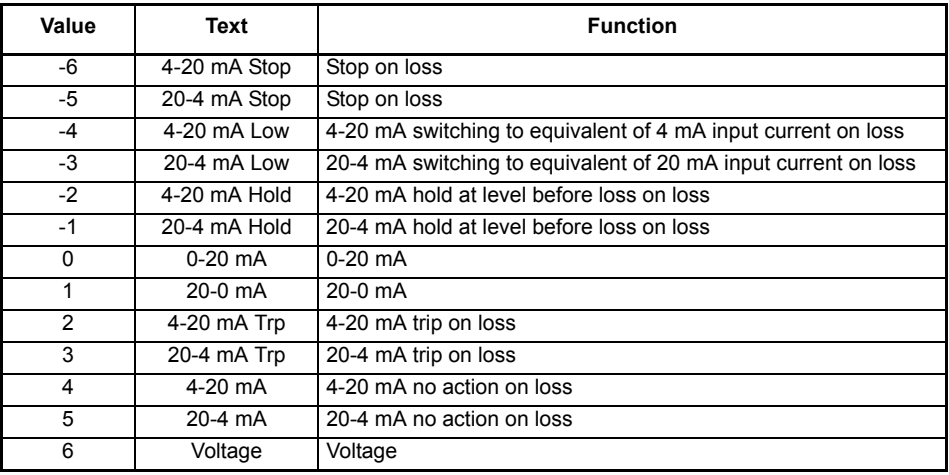

If both analog inputs (A1 and A2) are to be set-up as voltage inputs, and if the potentiometers are supplied from the drive's +10 V rail (terminal T4), they must have a resistance >4 k $\Omega$  each. **NOTE**

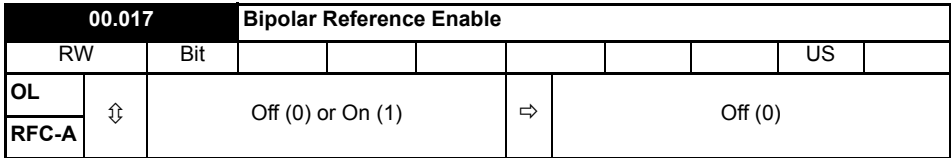

Pr **00.017** determines whether the reference is uni-polar or bi-polar.

See *Minimum Speed* (00.001). Allows negative speed reference in keypad mode.

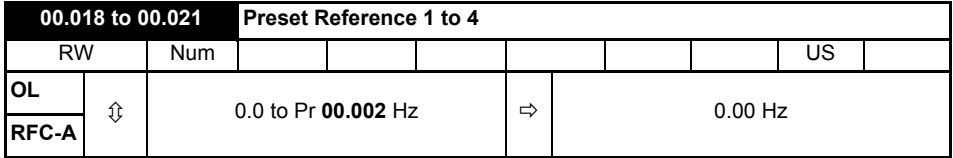

If the preset reference has been selected (see Pr **00.005**), the speed at which the motor runs is determined by these parameters.

See *Drive Configuration* (00.005).

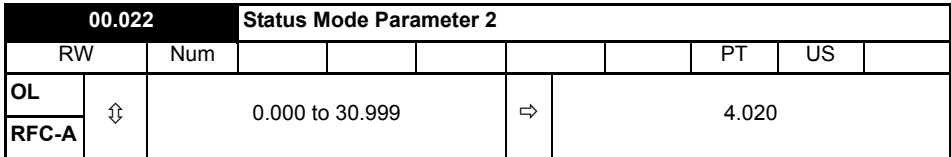

This parameter and *Status Mode Parameter 1* (00.023) define which parameters are displayed in Status mode. The values can be alternated by pressing the Escape key, if the drive is running.

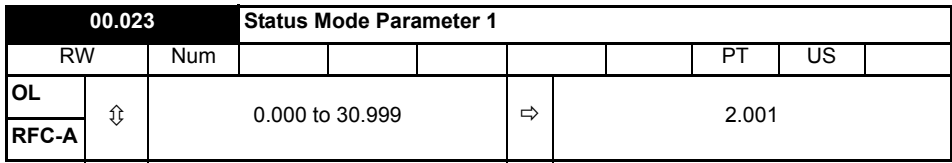

See *Status Mode Parameter 2* (00.022).

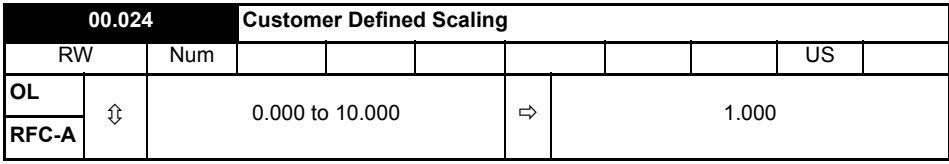

This parameter defines the scaling applied to *Status Mode Parameter 1* (00.023). The scaling is only applied in the Status mode.

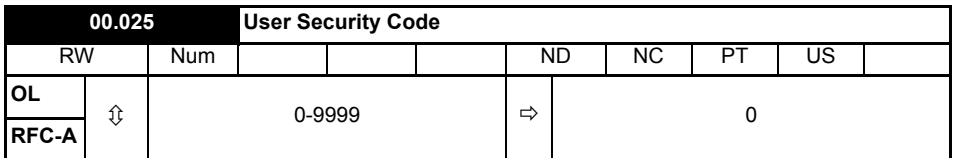

If any number other than 0 is programmed into this parameter, user security can be applied so that no parameters except Pr **00.010** can be adjusted with the keypad. When this parameter is read via a keypad it appears as zero. Refer to the *Control User Guide* for further information.

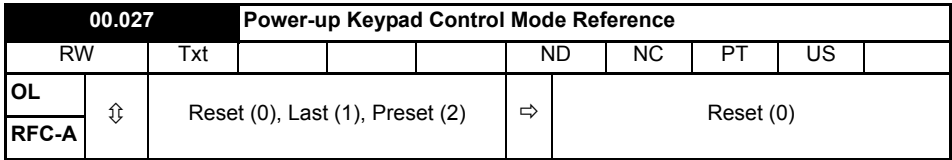

Defines which value of keypad control mode reference is displayed at power-up.

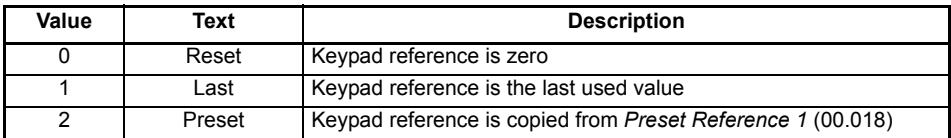

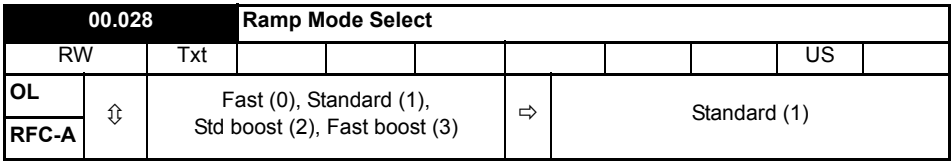

Defines the mode used by the ramp system.

- **0:** Fast ramp
- **1:** Standard ramp
- **2:** Standard ramp with motor voltage boost
- **3:** Fast ramp with motor voltage boost

Fast ramp is linear deceleration at programmed rate, normally used when a braking resistor is installed.

Standard ramp is controlled deceleration to prevent DC bus over-voltage trips, normally used when there is no braking resistor installed.

If a high motor voltage mode is selected, deceleration rates can be faster for a given inertia but motor temperatures will be higher.

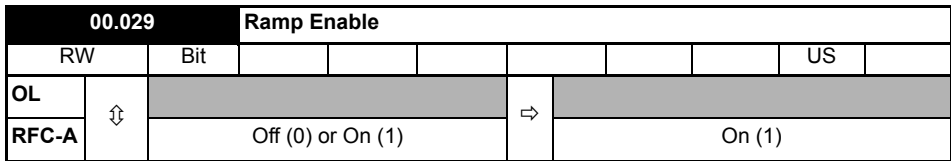

Setting Pr **00.029** to 0 allows the user to disable the ramps. This is generally used when the drive is required to closely follow a speed reference which already contains acceleration and deceleration ramps.

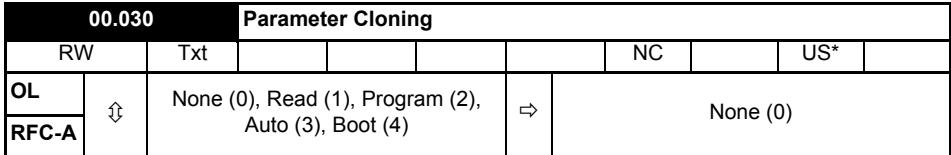

\* Only a value of 3 or 4 in this parameter is saved.

If Pr **00.030** is equal to 1 or 2, this value is not transferred to the EEPROM or the drive. If Pr **00.030** is set to a 3 or 4 the value is transferred.

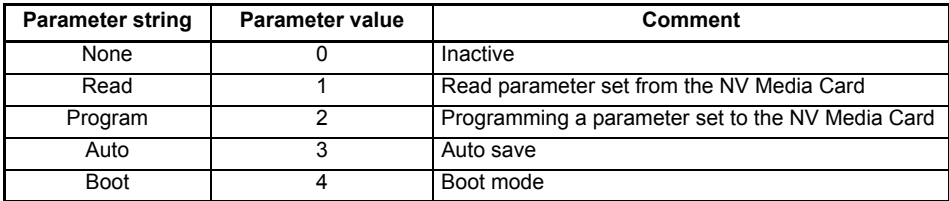

For further information, please refer to Chapter 8 *[Diagnostics](#page-52-0)* on page 52.

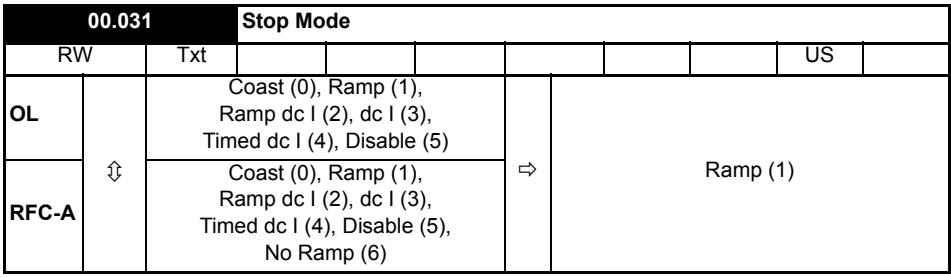

Defines how the motor is controlled when the run signal is removed from the drive.

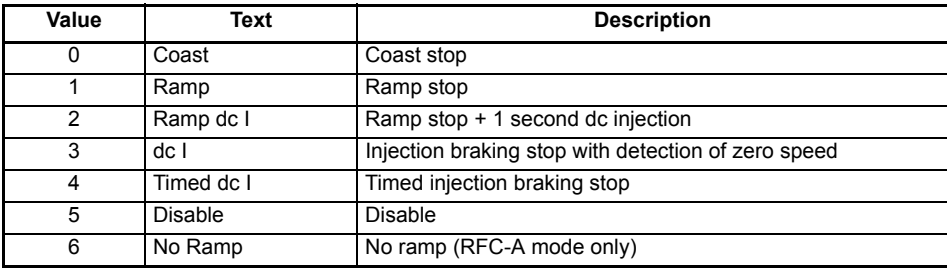

See the *Control User Guide* for further information.

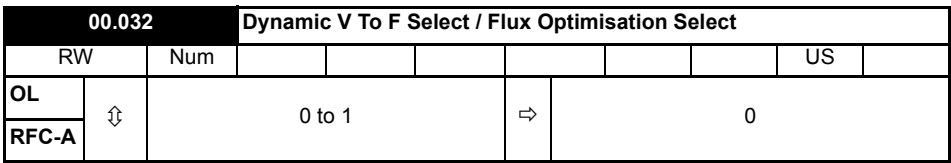

#### **Open loop:**

Set to 1 to enable Dynamic V to F mode.

- **0:** Fixed linear voltage to frequency ratio (constant torque standard load)
- **1:** Voltage to frequency ratio dependant on load current. This gives a higher motor efficiency.

#### **RFC-A:**

If this parameter is set to 1, the flux is reduced so that the magnetizing current is equal to the torque producing current, to optimize copper losses and reduce iron losses in the motor under low load conditions.

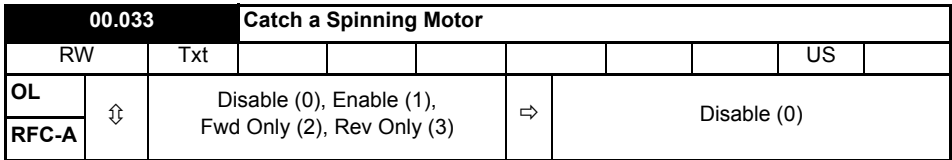

If the drive is to be configured in fixed boost mode (Pr **00.041** = Fd or SrE) with catch a spinning motor software enabled, an autotune (see Pr **00.038** on page 38) must be carried out to measure the motor's stator resistance beforehand. If a stator resistance is not measured, the drive may trip on Over Volts or OI ac while trying to catch a spinning motor.

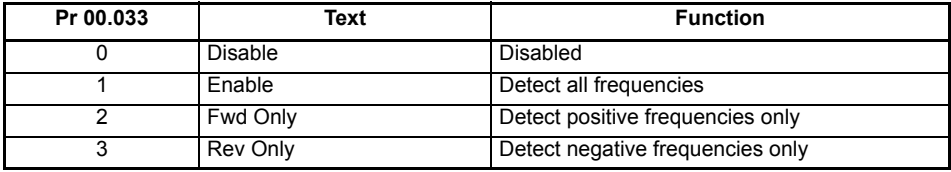

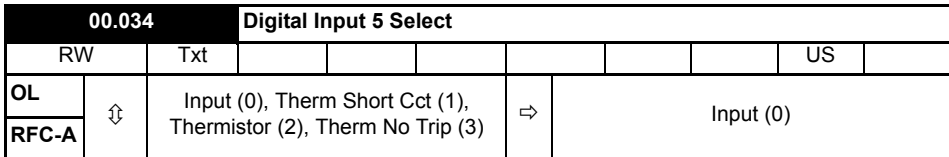

This parameter selects the function of Digital Input 5 (terminal 14).

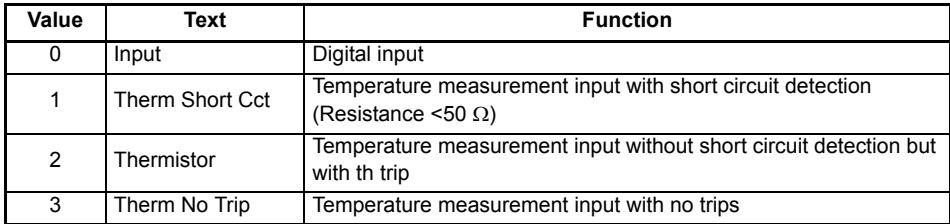

#### **Figure 6-1 Thermistor input**

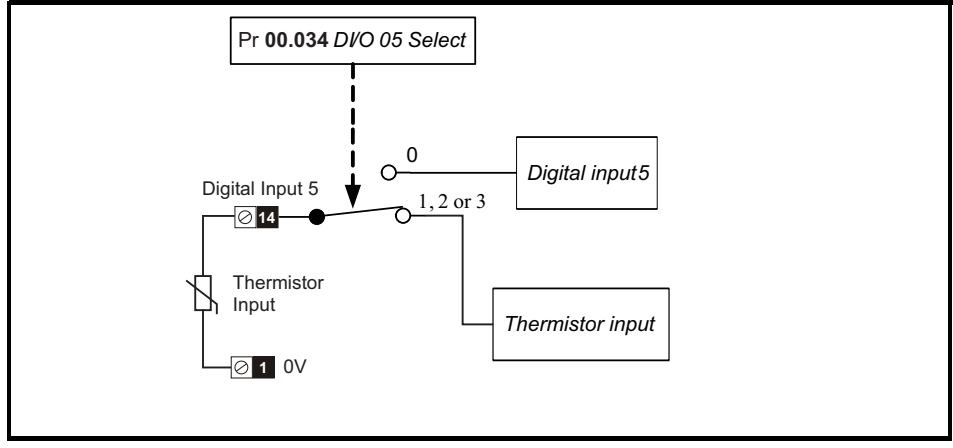

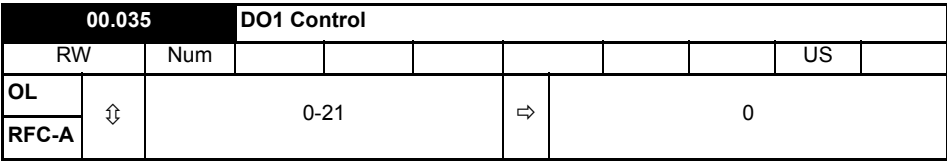

Defines the behaviour of digital output 1 (terminal 10).

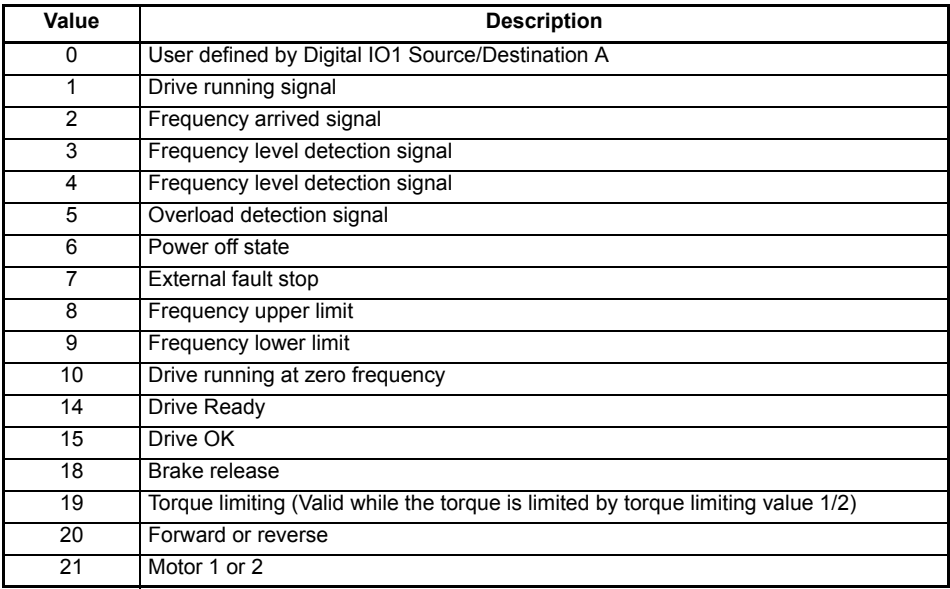

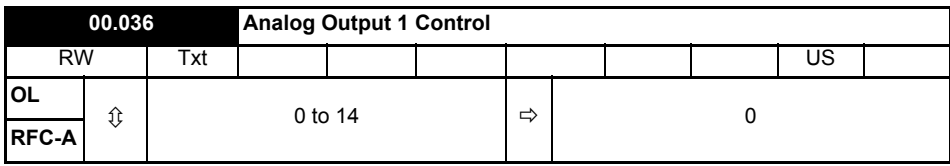

Defines the functionality of Analog Output 1 (terminal 7).

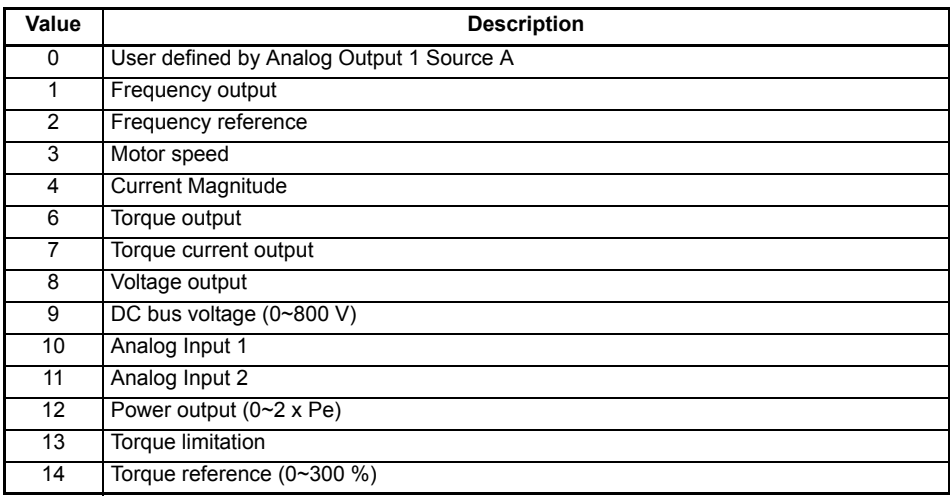

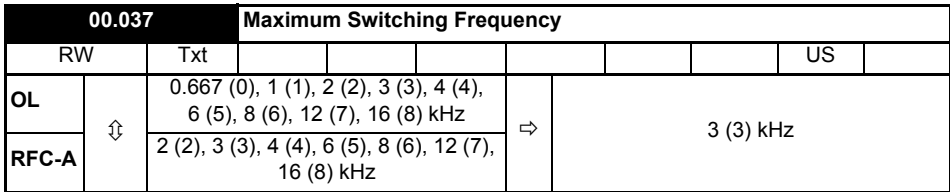

Defines the maximum switching frequency that can be used by the drive.

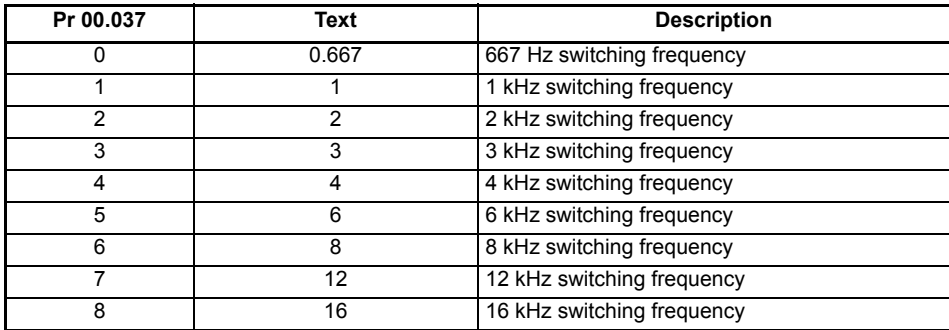

See the *Power Installation Guide* for drive derating data.

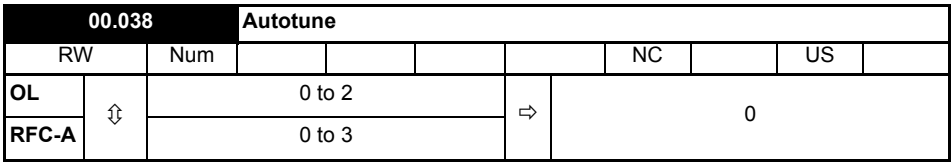

Defines the auto-tune test to be performed.

There are two autotune tests available in open loop mode, a stationary and a rotating test. A rotating autotune should be used whenever possible so the measured value of power factor of the motor is used by the drive.

#### **Open Loop and RFC-A:**

- 1. A stationary autotune can be used when the motor is loaded and it is not possible to remove the load from the motor shaft. To perform a Stationary autotune, set Pr **00.038** to 1,
- 2. A rotating autotune should only be used if the motor is unloaded. A rotating autotune first performs a stationary autotune, as above, then a rotating test is performed in which the motor is accelerated with currently selected ramps up to a frequency of *Rated Frequency* (00.039) x 2/3, and the frequency is maintained at that level for 4 seconds. To perform a Rotating autotune, set Pr **00.038** to 2.

#### **RFC-A only:**

3. This test measures the total inertia of the load and the motor. A series of progressively larger torque levels are applied to the motor to accelerate the motor up to 3/4 x *Motor Rated Speed*  (Pr **00.007**) to determine the inertia from the acceleration/deceleration time.

Following the completion of an autotune test the drive will go into the inhibit state. The drive must be placed into a controlled disable condition before the drive can be made to run at the required reference. The drive can be put in to a controlled disable condition by removing the Safe Torque Off signal from terminals 31 and 35, setting the *Drive Enable* to Off (0) or disabling the drive via the *Control Word* and *Control Word Enable*

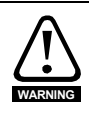

A rotating autotune will cause the motor to accelerate up to 2/3 base speed in the direction selected regardless of the reference provided. Once complete the motor will coast to a stop. The enable signal must be removed before the drive can be made to run at the required reference.The drive can be stopped at any time by removing the run signal or removing the drive enable.

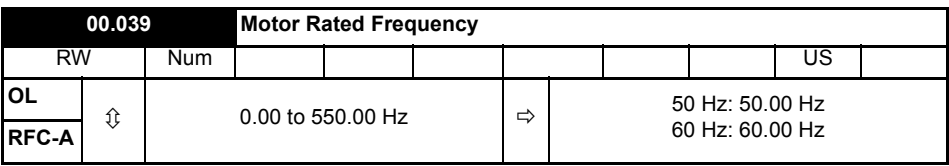

Enter the value from the rating plate of the motor. Defines the voltage to frequency ratio applied to the motor.

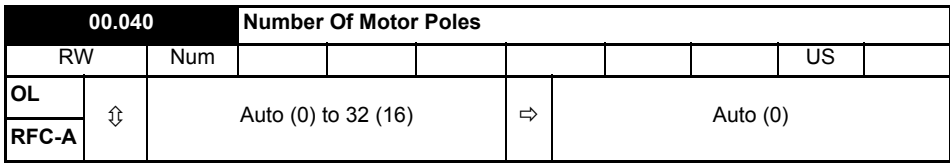

Set to the number of poles of the motor. The auto mode calculates the number of motor poles from the settings of Pr **00.007** and Pr **00.039**.

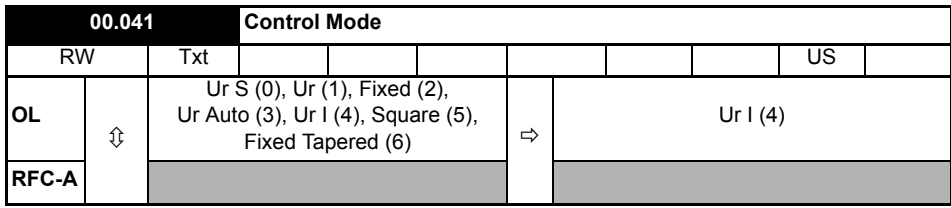

Defines the drive output mode, which can either be a voltage mode or a current mode.

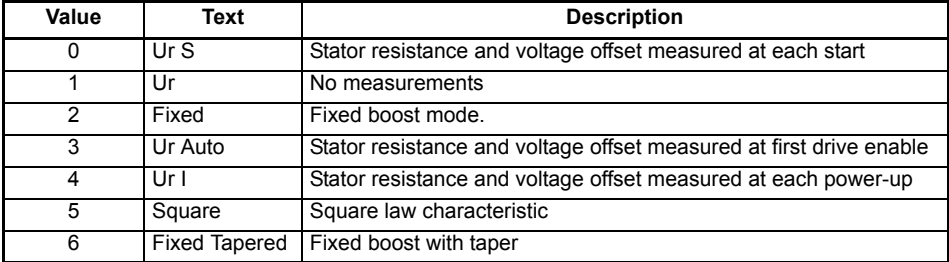

**NOTE** The drive default setting is Ur I mode which means that the drive will carry out an autotune every time the drive is powered-up and enabled. If the load is not going to be stationary when the drive is powered-up and enabled, then one of the other modes should be selected. Not selecting another mode could result in poor motor performance or OI ac, Motor Too Hot or Over Volts trips.

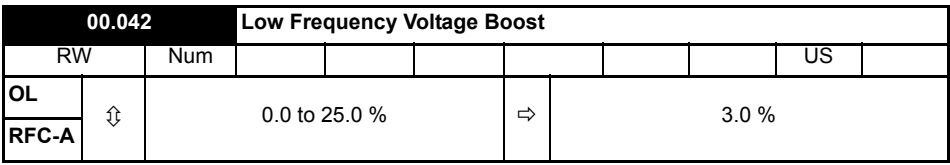

Determines the boost level when Pr **00.041** is set to Fixed, Square or Fixed Tapered modes.

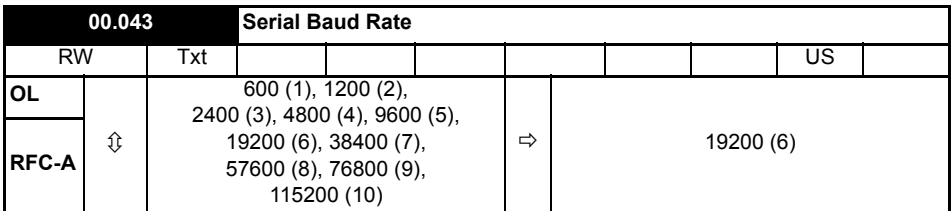

Defines the serial baud rate of the drive

Changing the parameters does not immediately change the serial communications settings. See *Reset Serial Communications* (00.045) for more details.

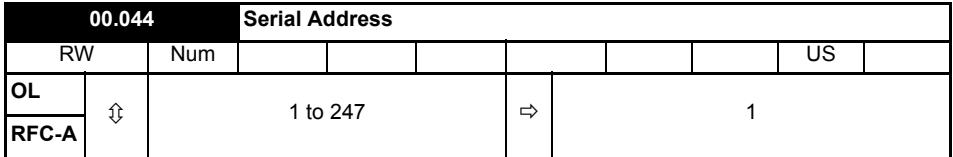

Used to define the unique address for the drive for the serial interface. The drive is always a slave address 0 is used to globally address all slaves, and so this address should not be set in this parameter.

Changing the parameters does not immediately change the serial communications settings. See *Reset Serial Communications* (00.045) for more details.

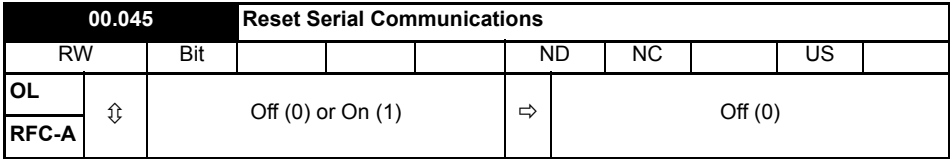

Set to On (1) to update communications set-up.

NOTE The display will briefly display On and return to Off on reset.

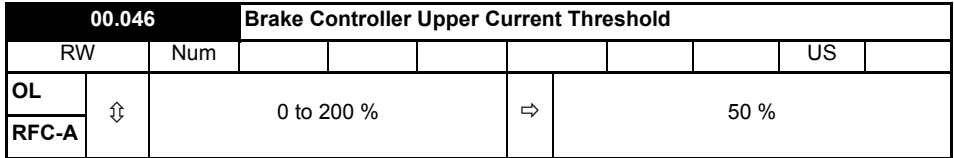

Defines the upper current threshold for the brake. See Brake Controller Brake Release in *Parameter Reference Guide*.

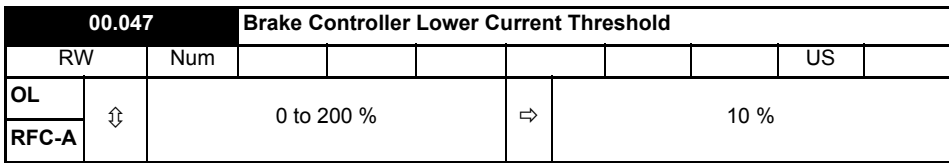

Defines the lower current limit for the brake. See Brake Controller Brake Release in *Parameter Reference Guide*.

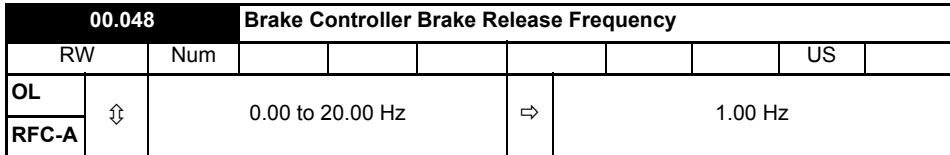

Defines the Brake Release Frequency. See Brake Controller Brake Release in *Parameter Reference Guide.*

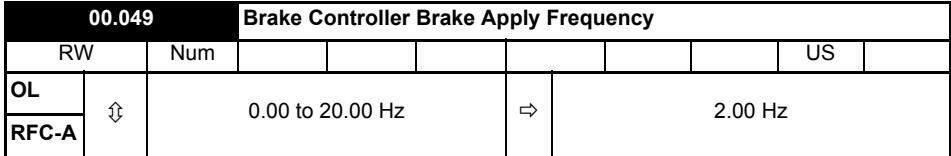

Defines the Brake Apply Frequency. See Brake Controller Brake Release in *Parameter Reference Guide.*

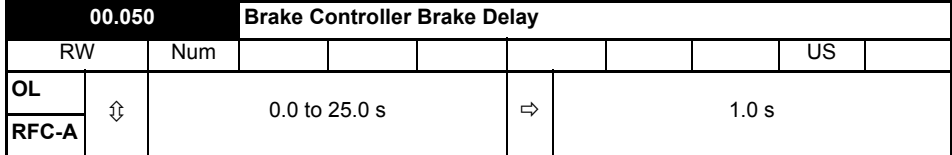

Defines the pre-brake release delay. See Brake Controller Brake Release in *Parameter Reference Guide*.

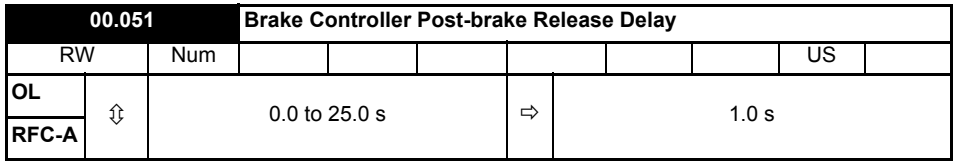

Defines the post-brake release delay.

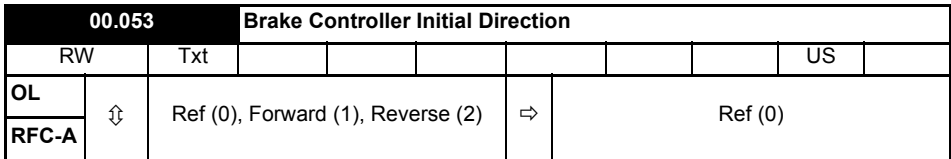

Defines the initial direction of the brake.

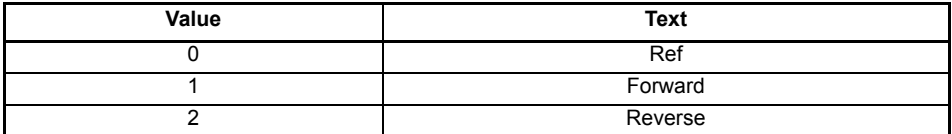

See Brake Controller Brake Release in *Parameter Reference Guide*.

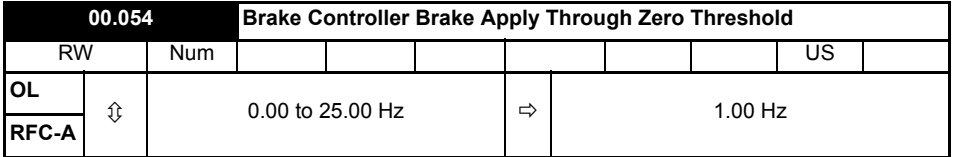

Defines if the brake is applied through zero threshold. See Brake Controller Brake Release in *Parameter Reference Guide*.

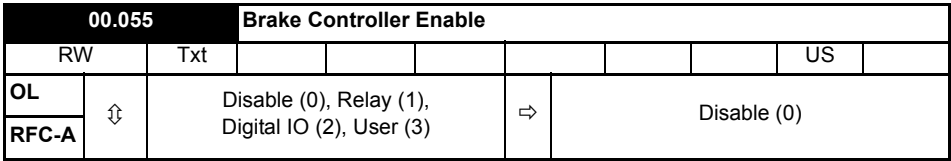

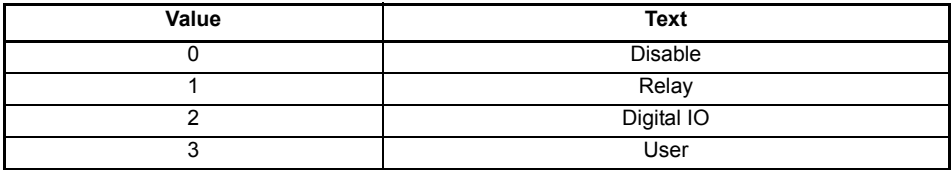

If *Brake Controller Enable* (00.055) = Disable, the brake controller is disabled.

If *Brake Controller Enable* (00.055) = Relay, the brake controller is enabled with I/O set up to control the brake via the relay output. Drive ok is re-routed to digital I/O.

If *Brake Controller Enable* (00.055) = Digital I/O, the brake controller is enabled with I/O set up to control the brake via digital I/O. Drive ok is routed to the relay output.

If *Brake Controller Enable* (00.055) = User, the brake controller is enabled, but no parameters are set up to select the brake output.

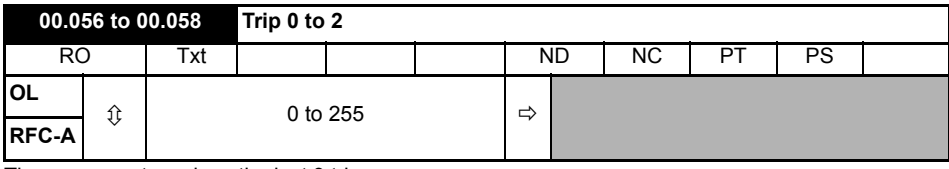

These parameters show the last 3 trips.

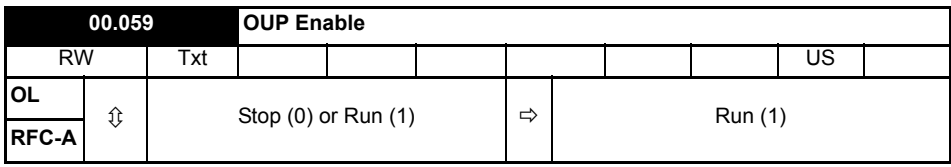

Enables the onboard user program.

Onboard user programming provides a background task that loops continuously and a timed task that is executed each time at a defined rate. For further information refer to the *Control User Guide*.

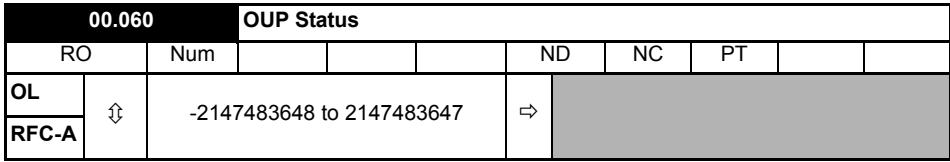

This parameter indicates the status of the user program in the drive. For further information, refer to the *Control User Guide.*

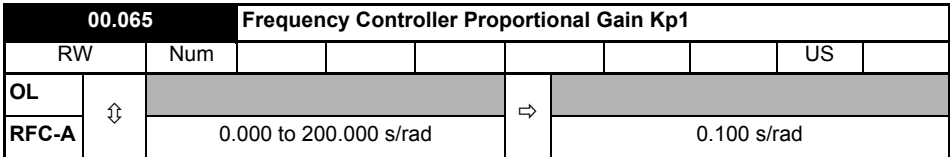

Defines the proportional gain for frequency controller 1.

#### **RFC modes only.**

The controller includes a feed forward proportional gain (Kp), a feed forward integral gain (Ki), and a differential feedback gain (Kd).

#### **Proportional gain (Kp)**

If Kp is non-zero and Ki is zero the controller will only have a proportional term, and there must be a frequency error to produce a torque reference. Therefore as the motor load increases there will be a difference between the reference and actual frequencies.

#### **Integral gain (Ki)**

The integral gain is provided to prevent frequency regulation. The error is accumulated over a period of time and used to produce the necessary torque reference without any frequency error. Increasing the integral gain reduces the time taken for the frequency to reach the correct level and increases the stiffness of the system, i.e. it reduces the positional displacement produced by applying a load torque to the motor.

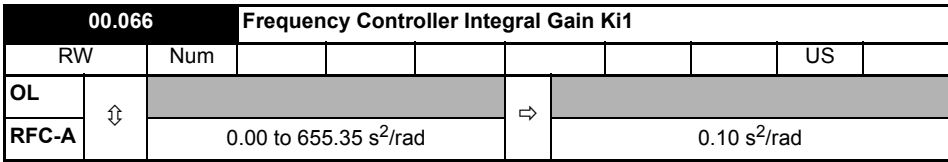

Defines the integral gain for frequency controller 1. See *Frequency Controller Proportional Gain Kp1* (00.065).

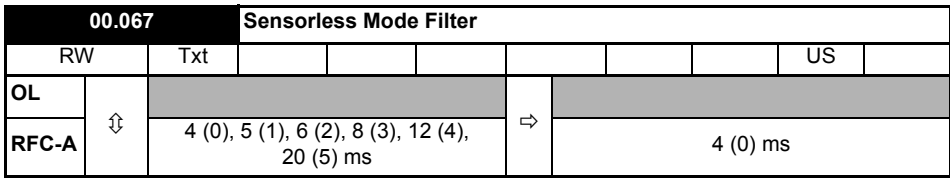

Defines the time constant for the filter applied to the output of the frequency estimator system.

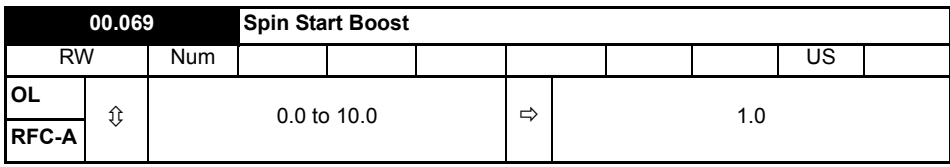

*Spin Start Boost* (00.069) is used by the algorithm that detects the frequency of a spinning motor when the drive is enabled and *Catch A Spinning Motor* (00.033)  $\geq$  1. For smaller motors the default value of 1.0 is suitable, but for larger motors *Spin Start Boost* (00.069) may need to be increased.

If *Spin Start Boost* (00.069) is too small the drive will detect zero speed whatever the frequency of the motor, and if *Spin Start Boost* (00.069) is too large the motor may accelerate away from standstill when the drive is enabled.

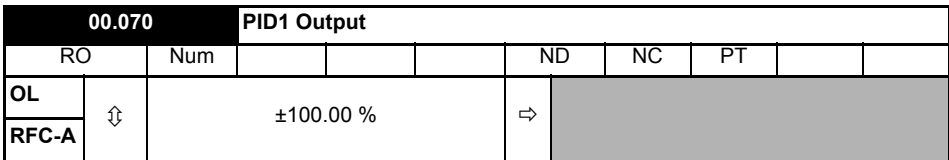

This parameter is the output of the PID controller. For further information, refer to the *Parameter Reference Guide.*

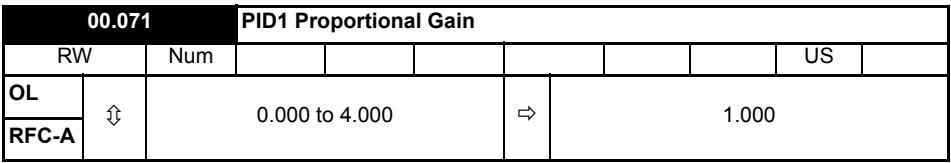

Proportional gain applied to the PID error. For further information, refer to the *Parameter Reference Guide.*

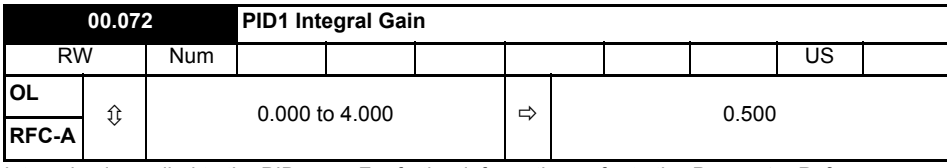

Integral gain applied to the PID error. For further information, refer to the *Parameter Reference Guide.*

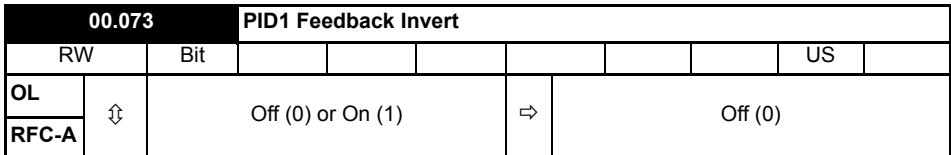

This parameter allows the PID feedback source to be inverted. For further information, refer to the *Parameter Reference Guide.*

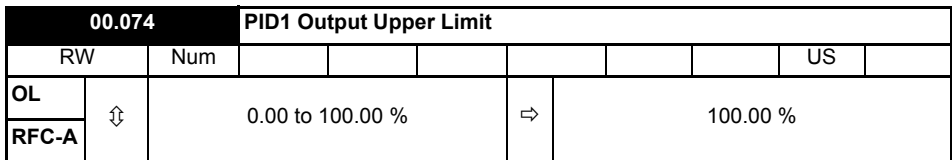

This parameter with *PID1 Output Lower Limit* (Pr **00.075**) allows the output to be limited to a range. For further information, refer to the *Parameter Reference Guide.*

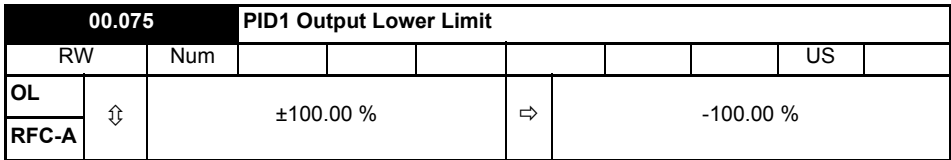

See *PID1 Output Upper Limit* (Pr **00.074**).

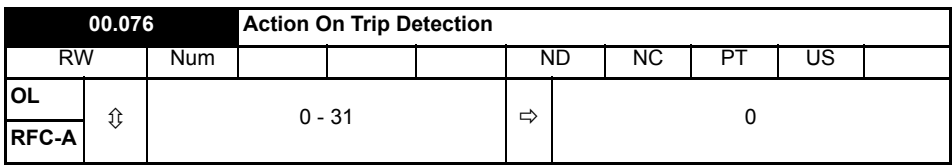

**Bit 0:** Stop on defined non-important trips

**Bit 1:** Disable braking resistor overload detection

**Bit 2**: Disable phase loss stop

**Bit 3:** Disable braking resistor temperature monitoring

**Bit 4:** Disable parameter freeze on trip. Refer to *Parameter Reference Guide.*

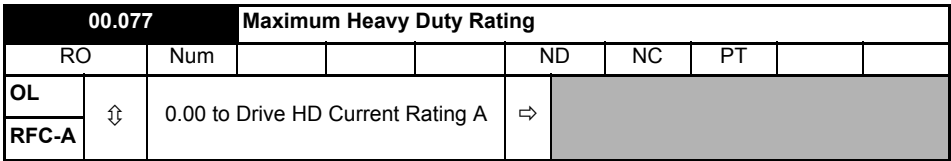

Displays the maximum heavy duty current rating of the drive.

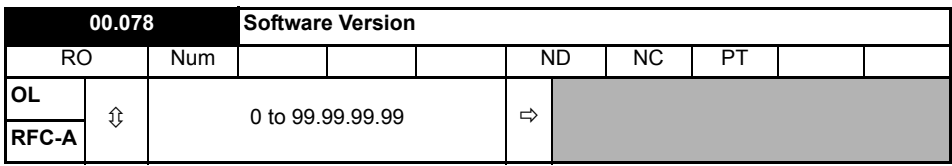

Displays the software version in the drive.

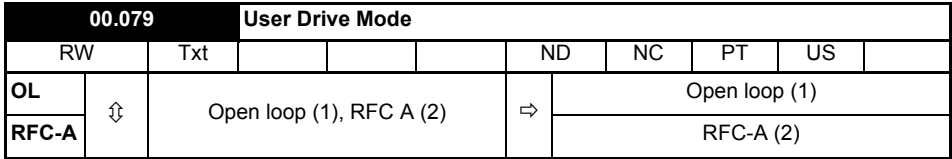

Defines the mode of the drive.

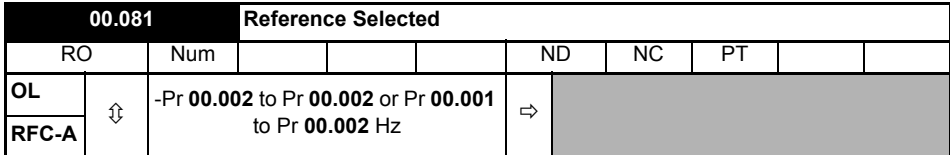

This is the basic reference selected from the available sources.

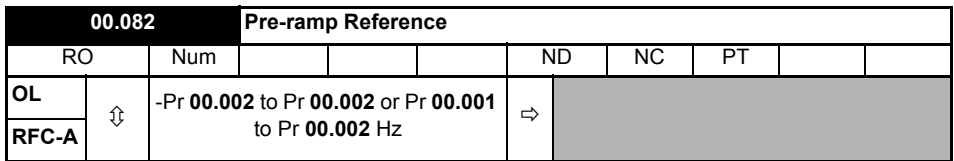

The *Pre-ramp Reference* is the final output from the reference system that is fed into the ramp system.

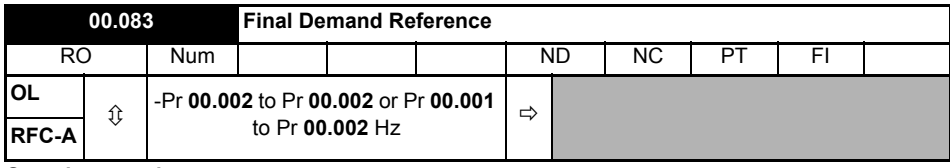

#### **Open loop mode:**

*Final Demand Reference* shows the fundamental drive output frequency from the *Post Ramp Reference* and the *Hard Frequency Reference*.

#### **RFC mode:**

*Final Demand Reference* shows the reference at the input to the frequency controller, which is the sum of the *Post Ramp Reference*, if the ramp output is not disabled and the hard frequency reference (if enabled). If the drive is disabled *Final Demand Reference* shows 0.00.

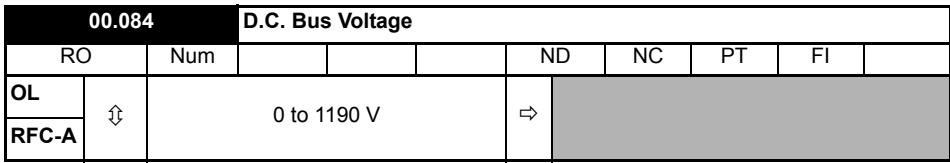

Voltage across the internal DC bus of the drive.

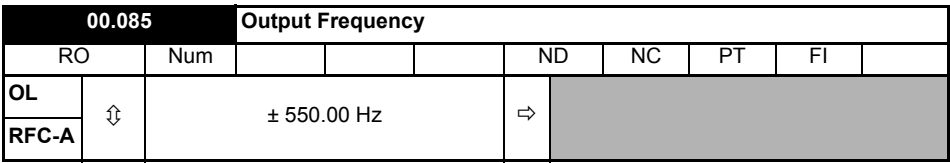

#### **Open loop mode:**

The *Output Frequency* is the sum of the *Post Ramp Reference* and the motor slip compensation frequency.

#### **RFC-A mode:**

The output frequency is not controlled directly, but the *Output Frequency* is a measurement of the frequency applied to the motor.

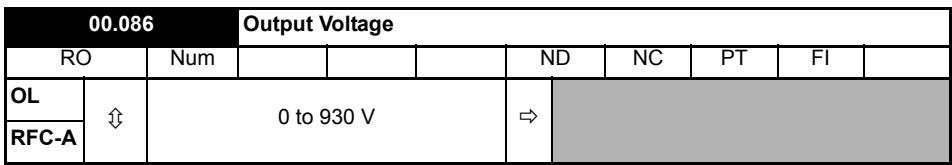

The *Output Voltage* is the rms line to line voltage at the AC terminals of the drive.

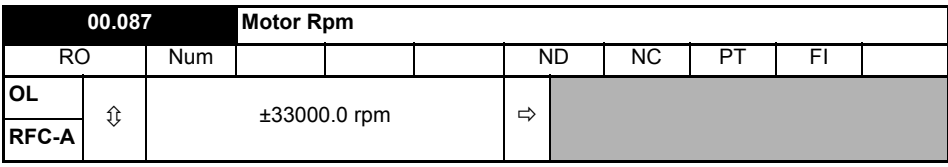

*Motor Rpm* = 60 x Frequency / Pole pairs

where

Pole pairs = the numeric value of *Number Of Motor Poles* (Pr **00.040**) (i.e. 3 for a 6 pole motor)

The frequency used to derive the *Motor Rpm* is the *Final Demand Reference* (Pr **00.083**).

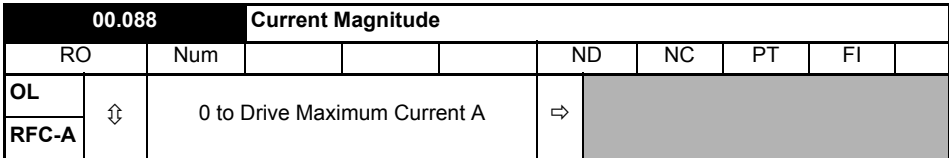

*Current Magnitude* is the instantaneous drive output current scaled so that it represents the r.m.s. phase current in Amps under steady state conditions.

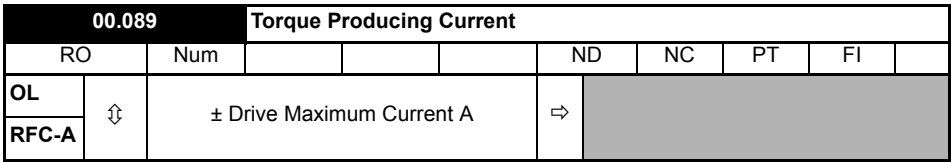

*Torque Producing Current* is the instantaneous level of torque producing current scaled so that it represents the r.m.s. level of torque producing current under steady state conditions.

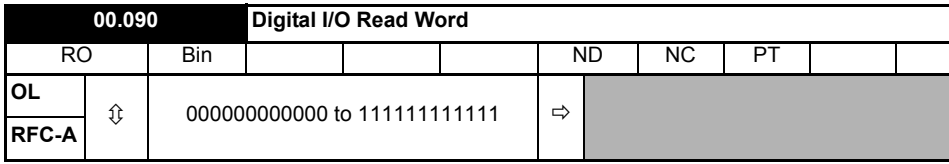

*Digital I/O Read Word* reflects the state of digital inputs/outputs 1 to 5 and the relay.

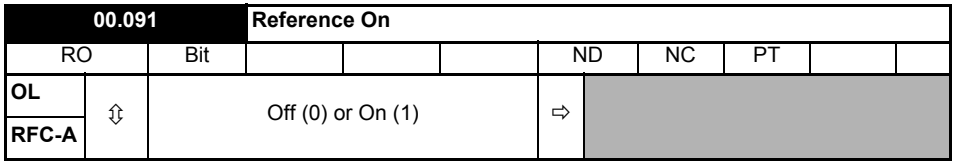

*Reference On*, which is controlled by the drive sequencer, indicates that the reference from the reference system is active.

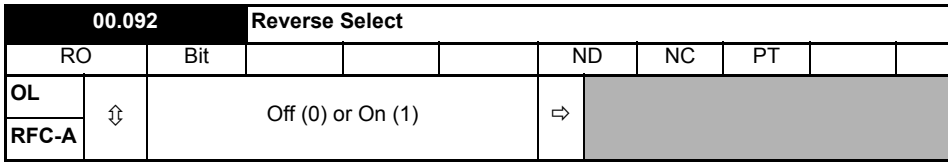

*Reverse Select,* which is controlled by the drive sequencer, is used to invert *Reference Selected*  (Pr **00.081**) or the *Jog Reference* (Pr **00.015**).

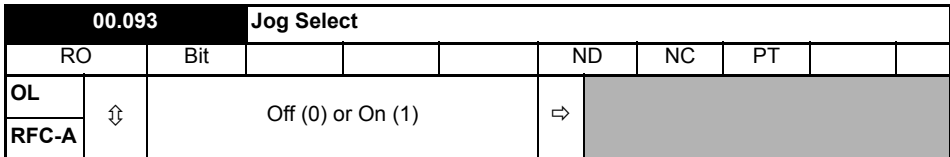

*Jog Select*, which is controlled by the drive sequencer, is used to select the *Jog Reference*  (Pr **00.015**).

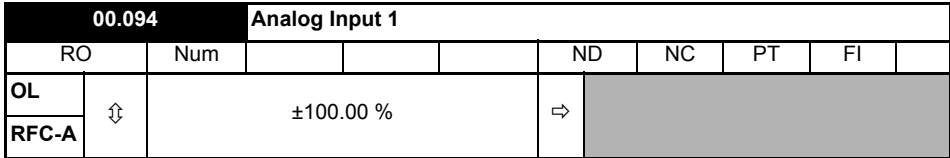

This parameter displays the level of the analog signal present at analog input 1 (terminal 2).

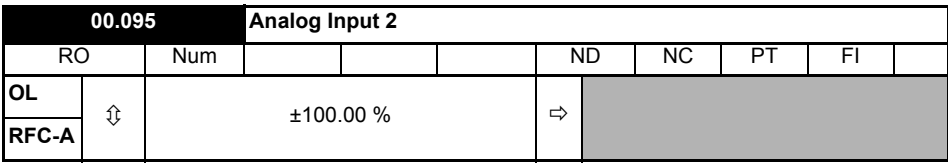

This parameter displays the level of the analog signal present at analog input 2 (terminal 5).

# <span id="page-50-0"></span>**7 Running the motor**

This section takes a new user through all the essential steps to running a motor for the first time. **Table 7-1 Open Loop and RFC-A**

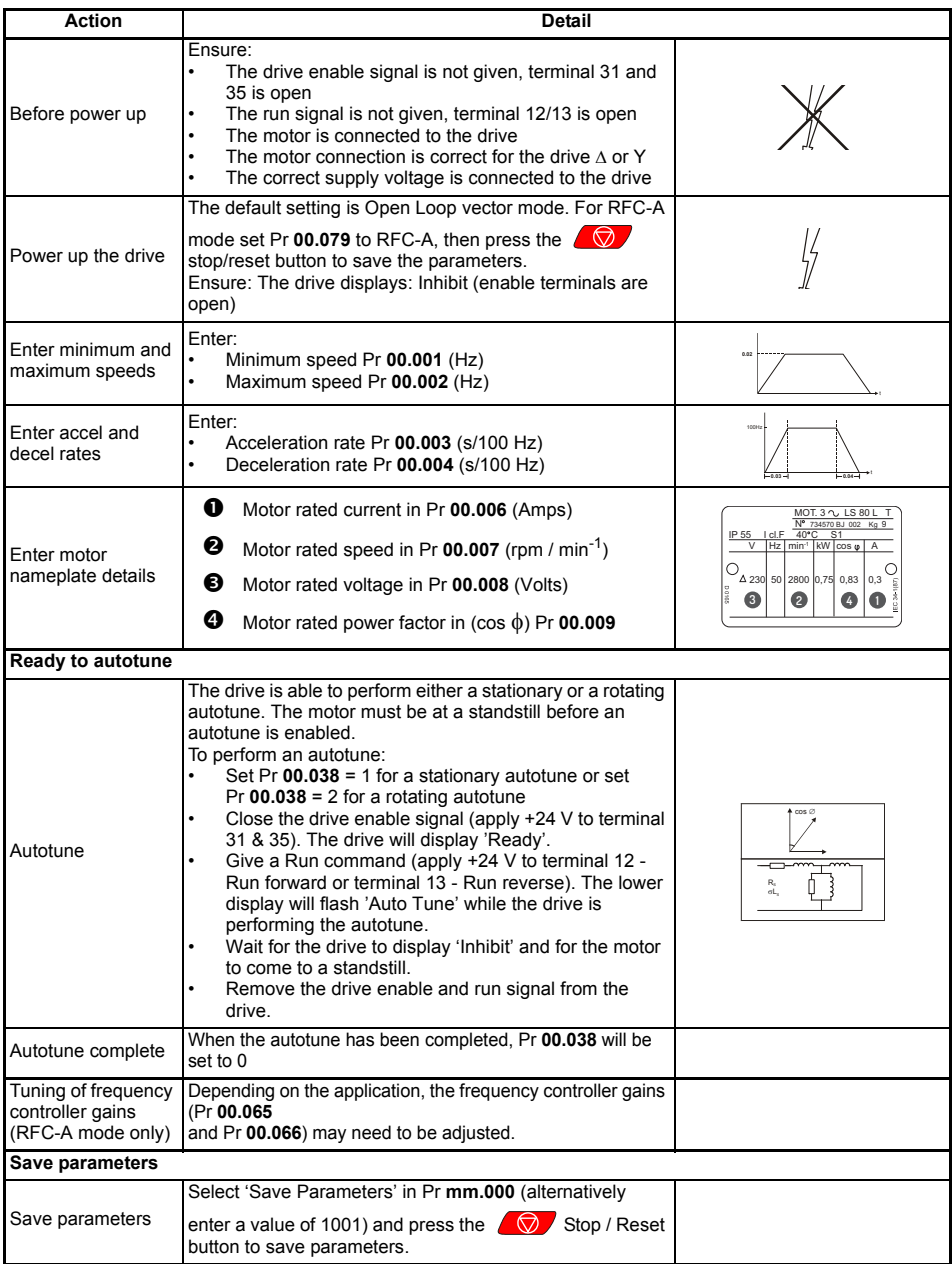

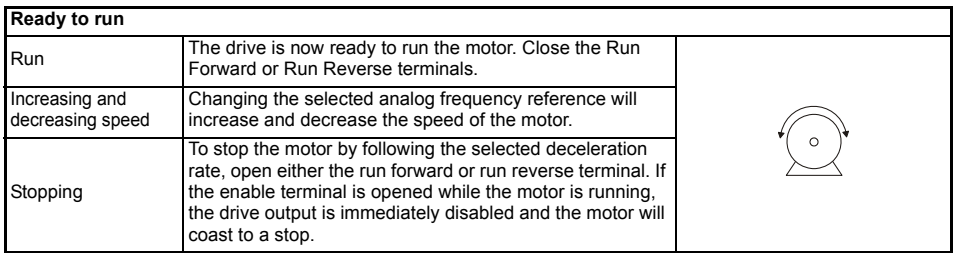

# <span id="page-52-0"></span>**8 Diagnostics**

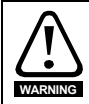

Users must not attempt to repair a drive if it is faulty, nor carry out fault diagnosis other than through the use of the diagnostic features described in this chapter.

If a drive is faulty, it must be returned to the supplier of the drive for repair.

#### **Table 8-1 Trip indication**

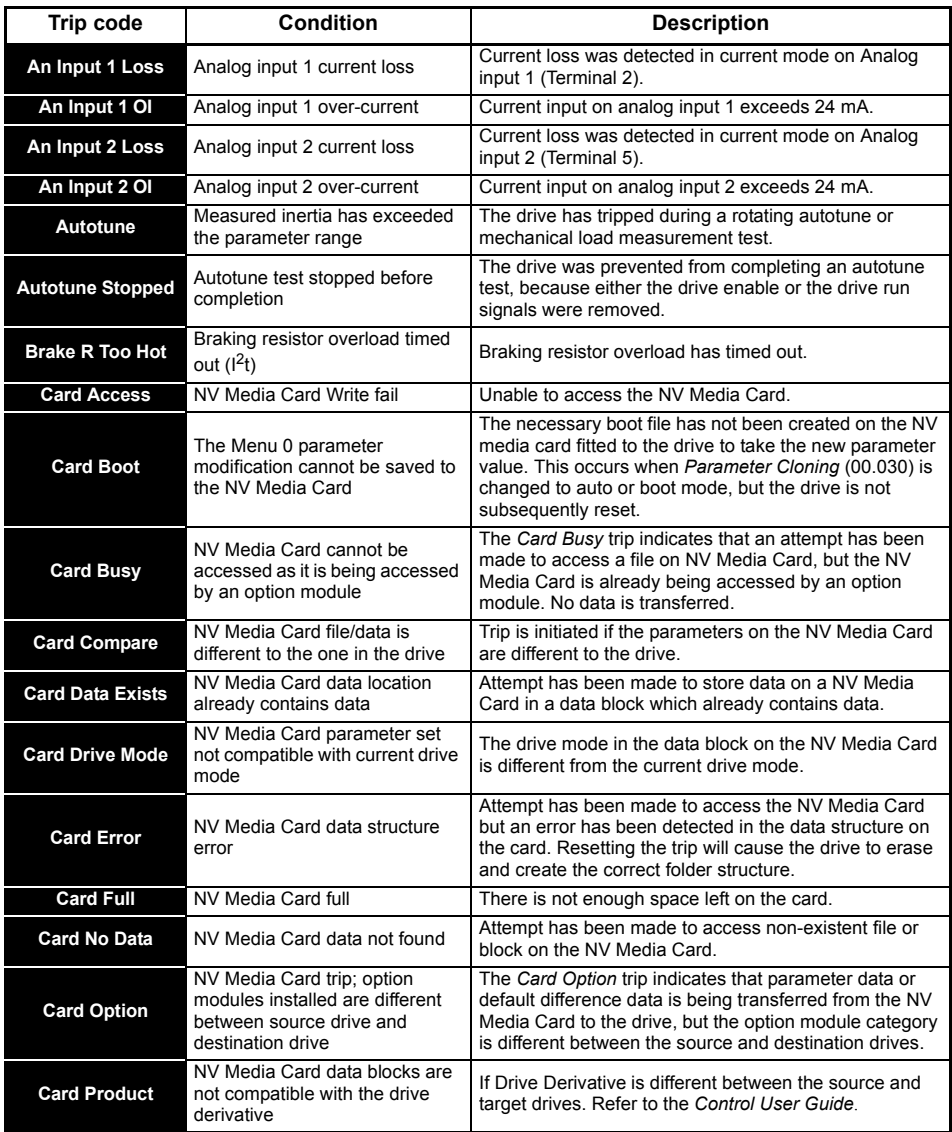

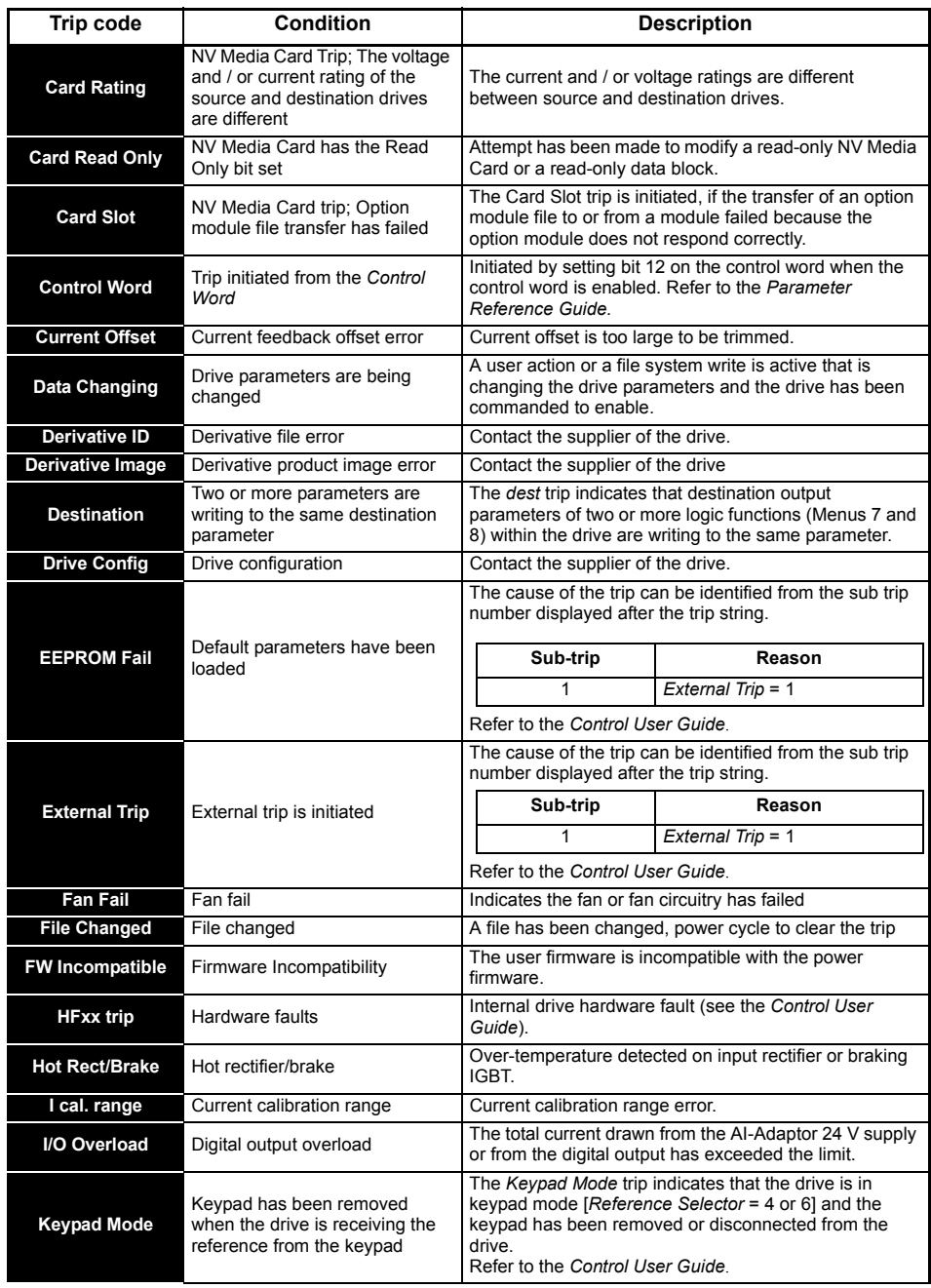

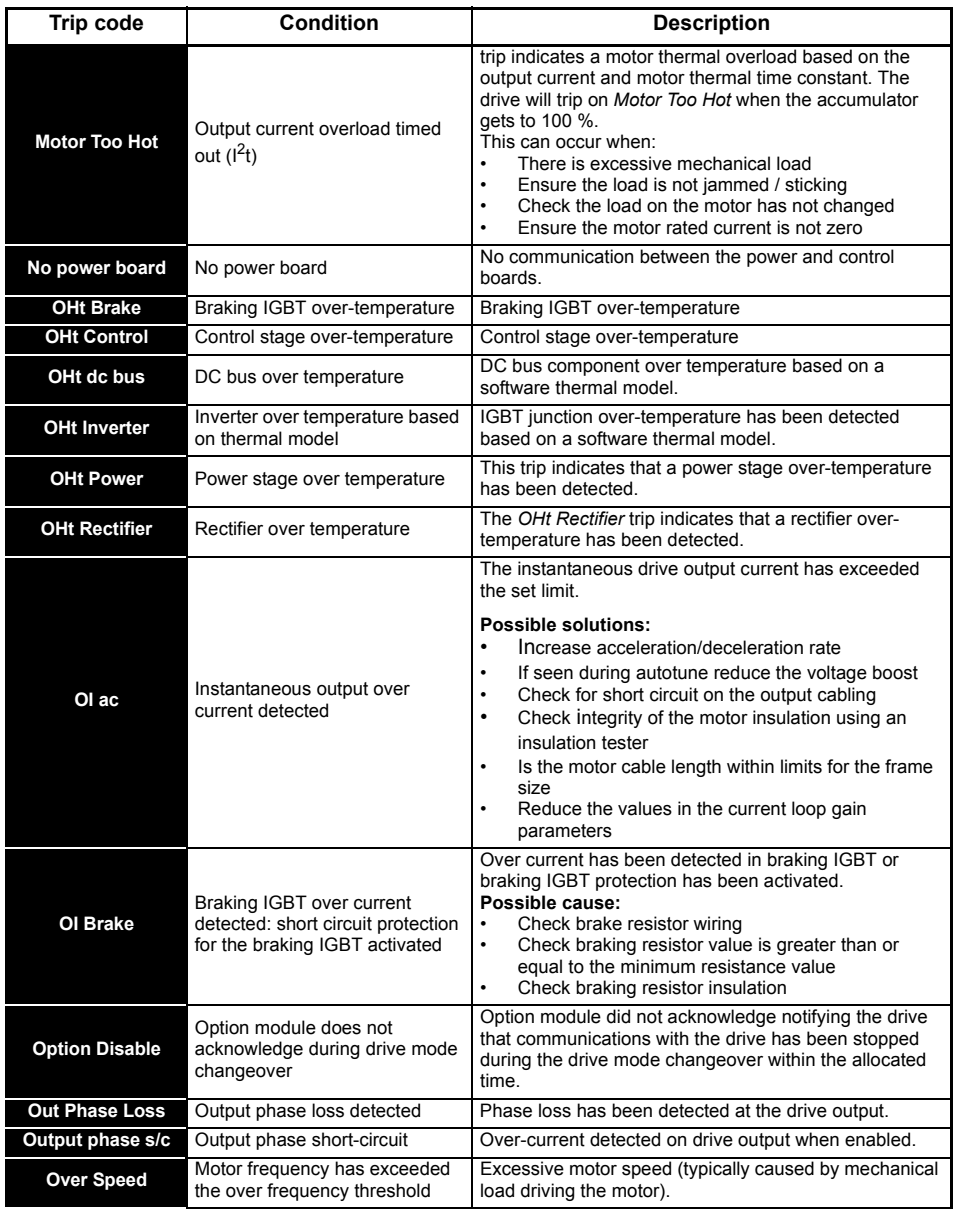

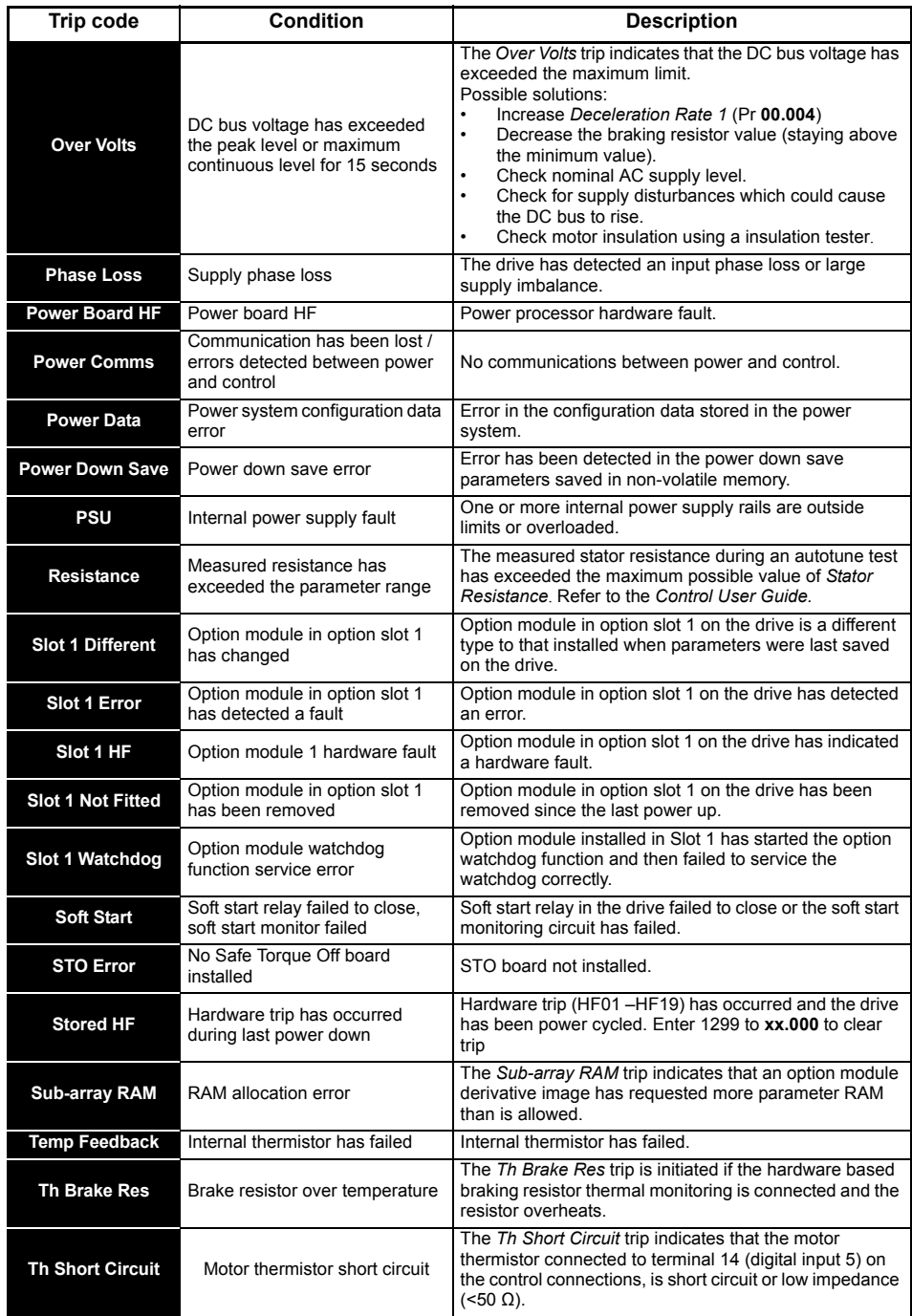

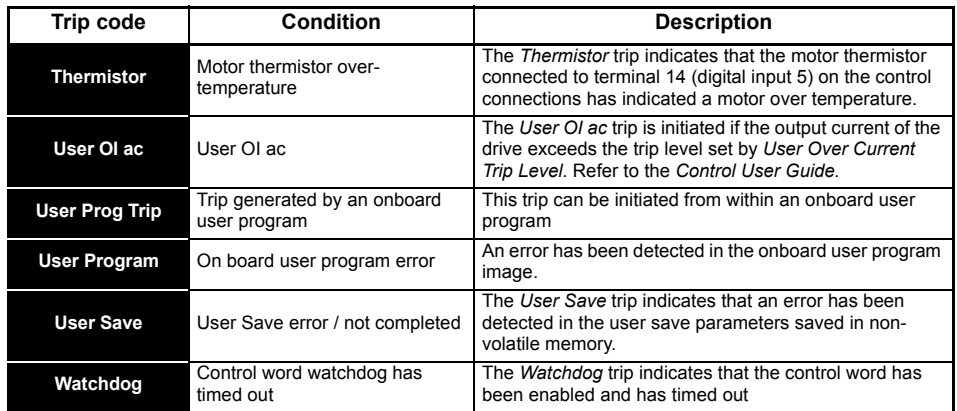

## <span id="page-56-0"></span>**8.1 Alarm indications**

In any mode, an alarm is an indication given on the display by alternating the alarm string with the drive status string display. If an action is not taken to eliminate any alarm except "Auto Tune, Limit Switch or 24V Backup Lost" the drive may eventually trip. Alarms are not displayed when a parameter is being edited.

| Alarm string          | <b>Description</b>                                                                                                    |  |
|-----------------------|----------------------------------------------------------------------------------------------------|--|
| <b>Brake Resistor</b> | Brake resistor overload. Braking Resistor Thermal Accumulator in the drive<br>has reached 75.0 % of the value at which the drive will trip. Refer to the Power<br>Installation Guide.                                  |  |
| <b>Motor Overload</b> | Motor Protection Accumulator in the drive has reached 75.0 % of the value at<br>which the drive will trip and the load on the drive is >100 %, reduce motor<br>current (load). Refer to the Parameter Reference Guide. |  |
| <b>Drive Overload</b> | Drive over temperature. Percentage Of Drive Thermal Trip Level in the drive is<br>greater than 90 %. Refer to the Parameter Reference Guide.                                                                           |  |
| <b>Auto Tune</b>      | The autotune procedure has been initialized and an autotune in progress.                                                                                                    |  |
| <b>Limit Switch</b>   | Limit switch active. Indicates that a limit switch is active and that is causing the<br>motor to be stopped.                                                                                                    |  |
| <b>Low AC</b>         | Low voltage mode. See Low AC Alarm in the Control User Guide.                                                                                                    |  |
| <b>Current limit</b>  | Current limit active. See Current Limit Active in the Control User Guide.                                                                                                    |  |
| 24V Backup Lost       | 24V backup not present. See 24V Alarm Loss Enable in the Control User<br>Guide.                                                                                                    |  |

**Table 8-2 Alarm indications**

# <span id="page-57-0"></span>**9 NV Media Card Operation Figure 9-1 Installing the AI-Backup adaptor (SD Card)**

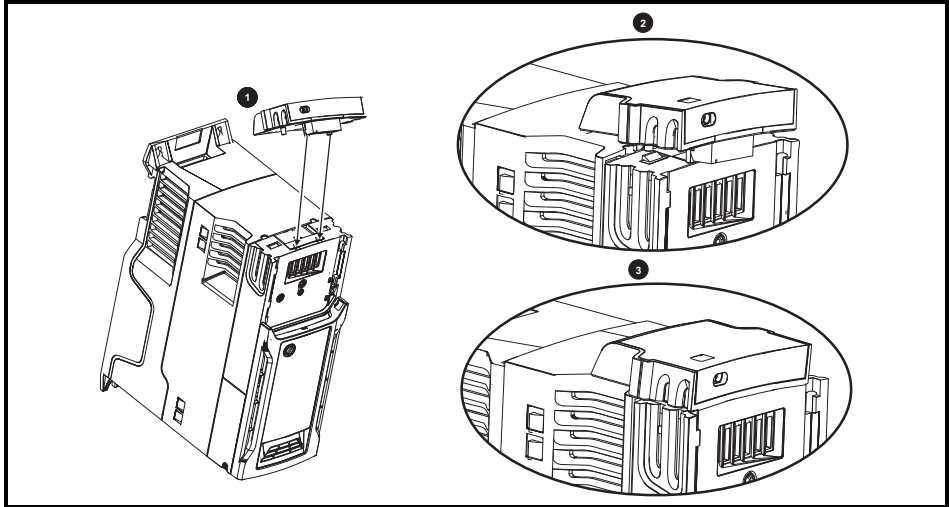

- 1. Identify the two plastic fingers on the underside of the AI-Backup adaptor (1) then insert the two fingers into the corresponding slots in the spring-loaded sliding cover on the top of the drive.
- 2. Hold the adaptor firmly and push the spring loaded protective cover towards the back of the drive to expose the connector block (2) below.

Press the adaptor downwards (3) until the adaptor connector locates into the drive connection below.

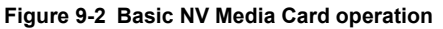

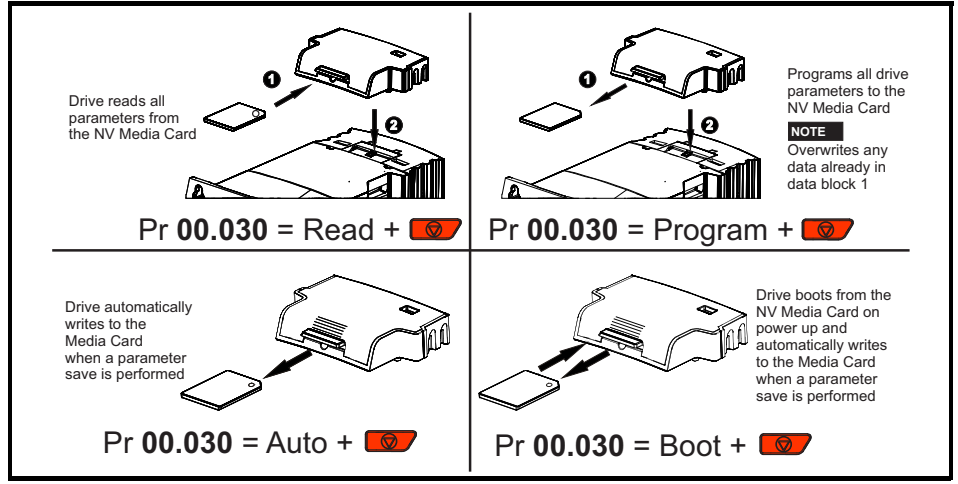

The whole card may be protected from writing or erasing by setting the read-only flag, refer to the *Control User Guide* for further information. The card should not be removed during data transfer, as the drive will produce a trip. If this occurs then either the transfer should be reattempted or in the case of a card to drive transfer, default parameters should be loaded.

The drive supports SD cards formatted with the FAT32 file system only. **NOTE**

# <span id="page-58-0"></span>**10 Machine Control Studio**

Machine Control Studio programming software powered by CODESYS

Machine Control Studio software provides a flexible and intuitive environment for programming Unidrive M's new automation and motion control features. This new software offers programming for the Unidrive M400's onboard PLC.

Machine Control Studio is powered by CODESYS, the leading open software for programmable machine control. The programming environment is fully EN/IEC 61131-3 compliant, meaning that it is familiar and therefore fast and easy to use for control engineers around the world.

The following EN/IEC 61131-3 programming languages are supported:

- Structured Text (ST)
- Function Block Diagram (FBD)
- Structured Function Chart (SFC)
- Ladder Diagram (LD)
- Instruction List (IL)

Also supported:

• Continuous Function Chart (CFC)

Onboard intelligence

- Programmable Logic Control (PLC) memory: 12 kB
- 1 x Real-time task (16 ms), 1 x Background task

Intuitive IntelliSense functionality helps to write consistent and robust programming, speeding up software development. Programmers have access to a vibrant open-source community for function blocks. Machine Control Studio supports customers' own function block libraries, with on-line monitoring of program variables with user defined watch windows and help for on-line change of program, in line with current PLC practices.

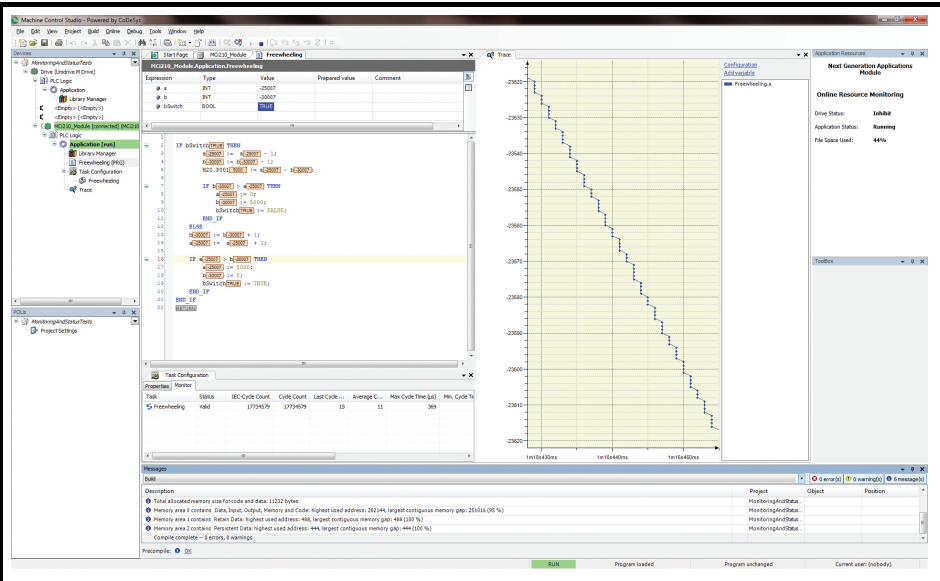

Download Machine Control Studio from: **www.drive-setup.com.**

#### <span id="page-59-0"></span>**11 Default control connections Figure 11-1 Frame 1 to 4 connections**

**Quick start setup using default parameter set Digital I/O Analog I/O**  $0<sup>1</sup>$  $0V$ 1 24 V user Analog input 1+ **Frequency reference <sup>1</sup>** 2 9 Analog input 1- Digital I/O1 **Zero frequency** 10 3 10 V user Digital I/O 2 **Unassigned \*** 11 4 Digital input 3 <sup>5</sup> Analog input 2 **Frequency reference <sup>2</sup> Run forward** 12 Digital input **Run reverse** Analog output 1 **Frequency output** T 7 **Analog input 1/ Analog input <sup>2</sup> select** Digital input Analog output 2 **Torque producing current output** Га T Digital input **Jog forward** Digital input  $7\frac{1}{\sqrt{16}}$ ----------**Relay\*\*** 41  $\overline{\bigcirc}$  17 Drive ok . . . . . . . . . . . . . . . . 42 **Safe Torque Off** STO<sub>1</sub> **User enable 1 DC bus/Brake / STO input 1** 0 Vsto BR  $0$  Veros + 32 **User enable 2**  $\frac{1}{\sqrt{3}}$   $\frac{1}{\sqrt{3}}$ **/ STO input 2** \_  $\varnothing$ **AC supply Motor** U ∞ lı 1 ΙQ 1 ph/3 ph AC power L2 V supply L3 W Optional Main contactor power supply Stop Start / Thermal Reset protection device Braking resistor 

Unidrive M400 uses Safe Torque Off (drive enable) inputs and terminal 11 is unassigned.

250 Vac maximum (UL class 1).

The 0 V terminals on the Safe Torque Off are isolated from each other and the 0 V common. **NOTE**

On the size 2 110 V drives or when connecting single phase to a dual rated 200 V unit, the supply should be connected to L1 and L3.

For Frame 5 and above default control connections, see the back cover of this guide. **NOTE**

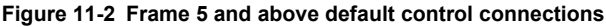

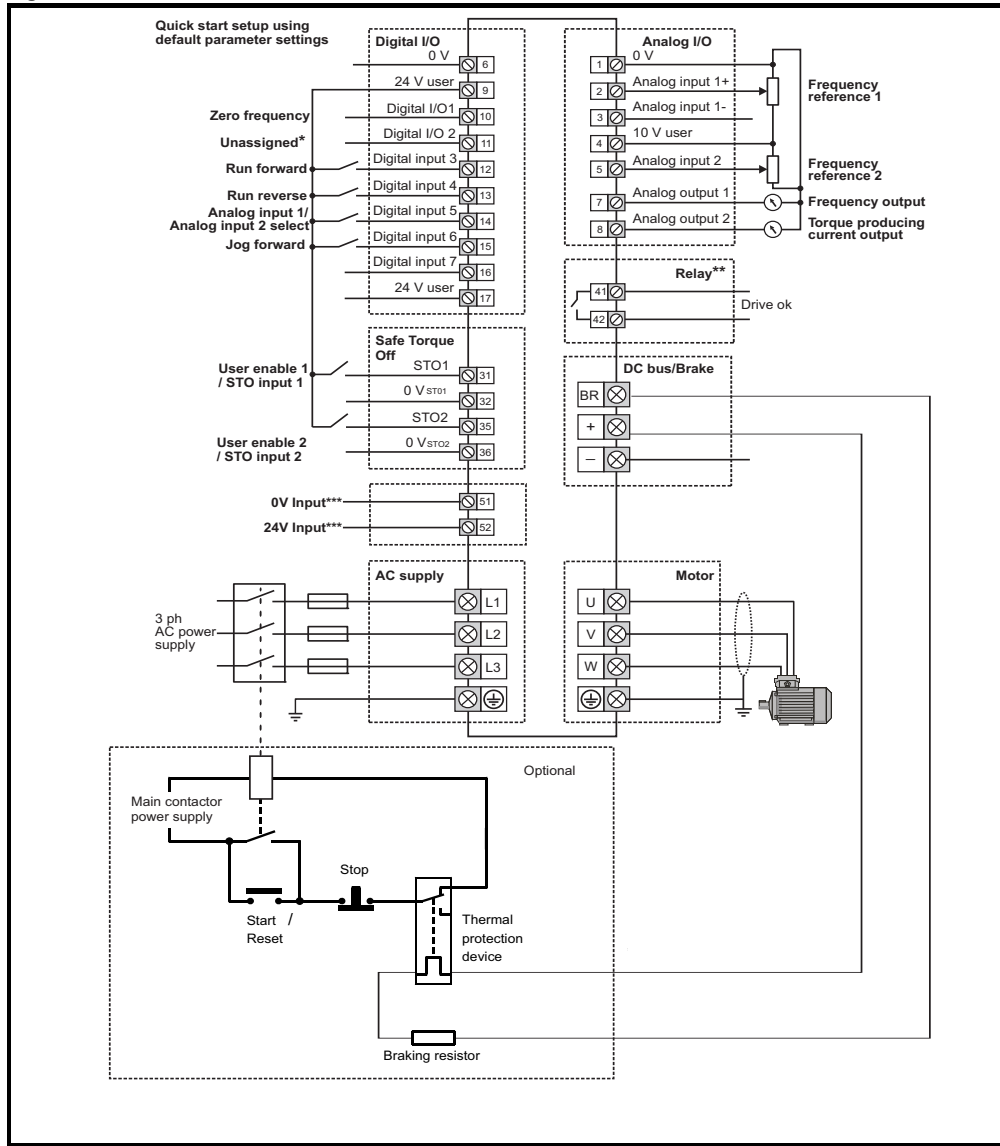

\* Unidrive M400 uses Safe Torque Off (drive enable) inputs and terminal 11 is unassigned.

\*\* 250 Vac maximum (UL class 1).

\*\*\* Size 6 and larger only.

The 0 V terminals on the Safe Torque Off are not isolated from each other and the 0 V common. **NOTE**

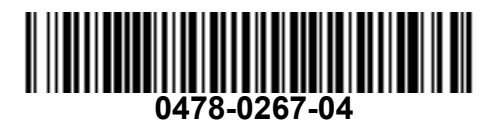